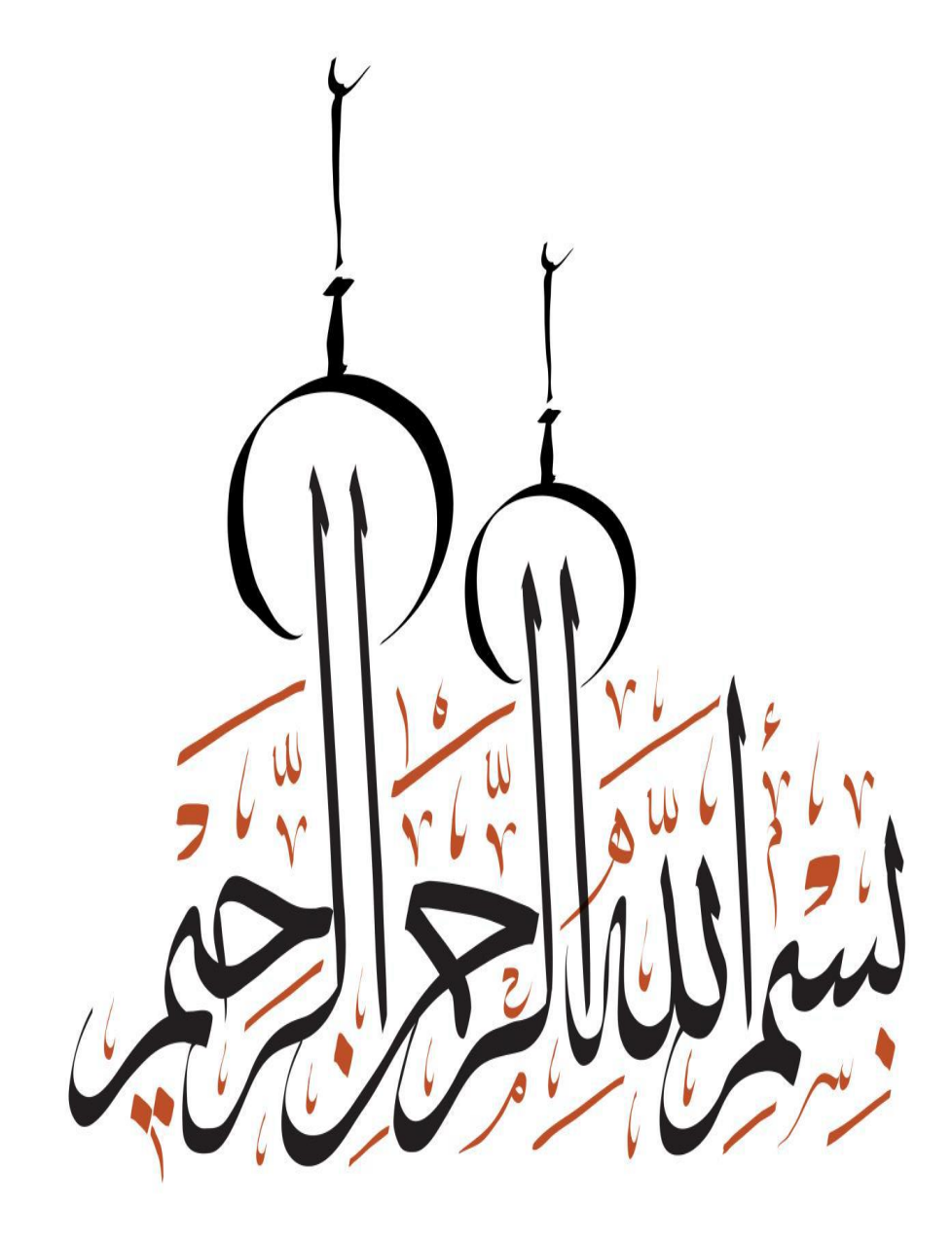

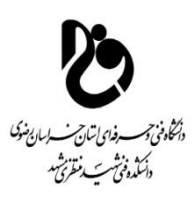

# **دانشگاه فنیوحرفهای خراسان رضوی دانشکده فنی شهیدمحمدمنتظری مشهد پایاننامه کاردانی رشته کامپیوتر- گرایشتخصصی نرمافزار**

## **موضوع:**

# **سامانه مدیریت خوابگاههای دانشجویی**

**استاد راهنما:**

**مهندس رضا علیاکبرخانی**

**استاد مشاور:**

**مهندس سعیدریحانی**

**نام دانشجویان:**

**حسین کسایی**

**محمد اسحاق احمدی**

**نیم سال تحصیلی 97-96**

**تقدیم به** 

**نه میتوانم موهایشان را که در راه عزت من سفید شد، سیاه کنم و نه برای دستهای پینه بسته شان که ثمره تالش برای افتخار من است، مرهمی دارم . پس توفیقم ده که هر لحظه شکر گزارشان باشم و ثانیه های عمرم را در عصای دست بودنشان بگذرانم.**

**شکر و سپاس خدا را که بزرگترین امید و یاور در لحظه لحظه زندگیست.**

سپاسگزاری

**جناب آقایان مهندس خانی و مهندس ریحانی اساتید راهنما و مشاورم:**

به پاس تعبیر عظیم و انسانی شان از کلمه ایثار و از خودگذشتگان به پاس عاطفه سرشار و گرمای امیدبخش وجودشان که در این سردترین روزگاران بهترین پشتیبان است به پاس قلب های بزرگشان که فریاد رس است و سرگردانی و ترس در پناهشان به شجاعت می گراید و به پاس محبت های بی دریغشان که هرگز فروکش نمی کند

و همچنین تشکر فراوان از مهندس کیومرثی و مهندس فالح برای زحمات زیادشان

# سامانه مدیریت خوابگاه با هدف افزایش سهولت در امر درخواست خوابگاه برای دانشجویان و همچنین برای مدیریت می باشد.

چکیده

سعی شده است تا از آخرین و همچنین بروز ترین ویژگی ها و امکانات در این پروژه استفاده شود و همچین یک رابط کاربری خوب برای استفاده هرچه بهتر از این سامانه می باشد.

واژه های کلیدی

سامانه مدیریت خوابگاه ، زبان php ، فریم ورک laravel ، جداول بانک اطالعاتی،رابط کاربری

#### صفحه عنوان فصل اول: هدف تحقیق و پیاده سازی سیستم  $\sum_{i=1}^{n}$ ۱. مقدمه ٢. تعريف مسئله ۳. بیان مسئله ۴. تاريخچه ۵. هدف از تحقیق پروژه ۶. امکانات ۷. آينده پروژه ۸. تکنولوژی ها و برنامه های مورد نیاز

فهرست مطالب

د

فصل دوم:تجزيه و تحليل پروژه

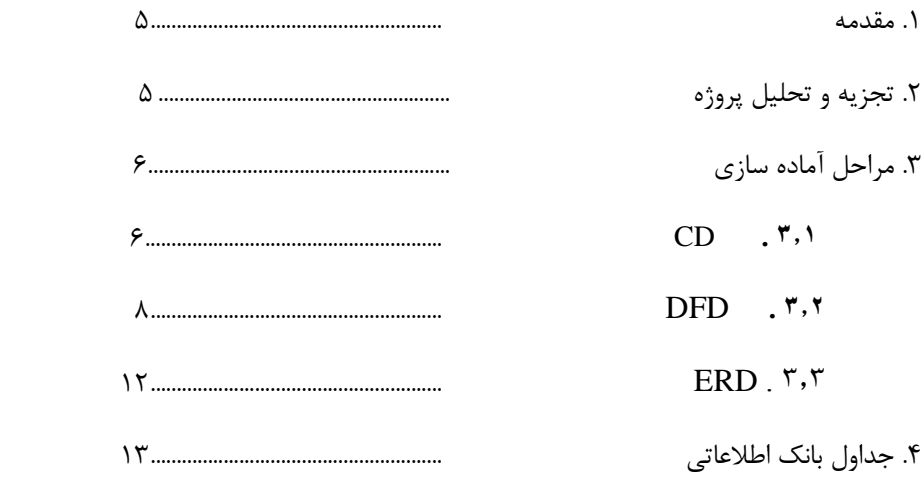

# فصل سوم:آشنایی و پیاده سازی سیستم

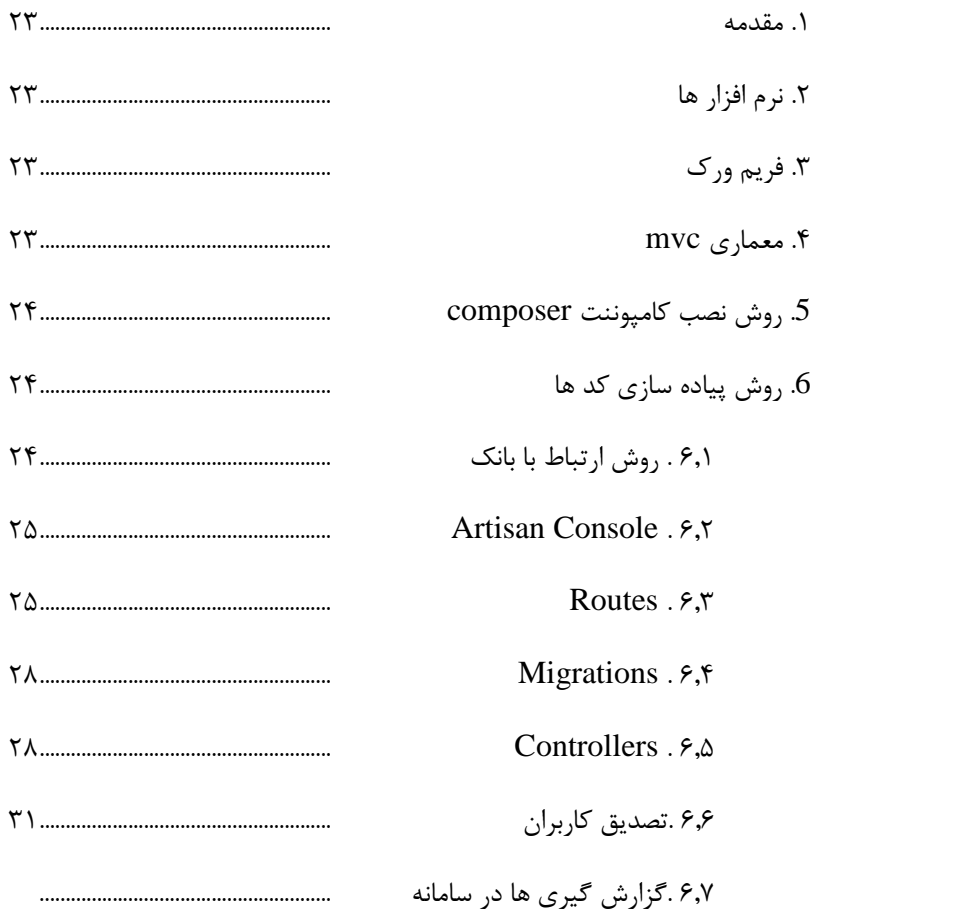

فصل چهارم:طریقه کار با سیستم

 $\circ$ 

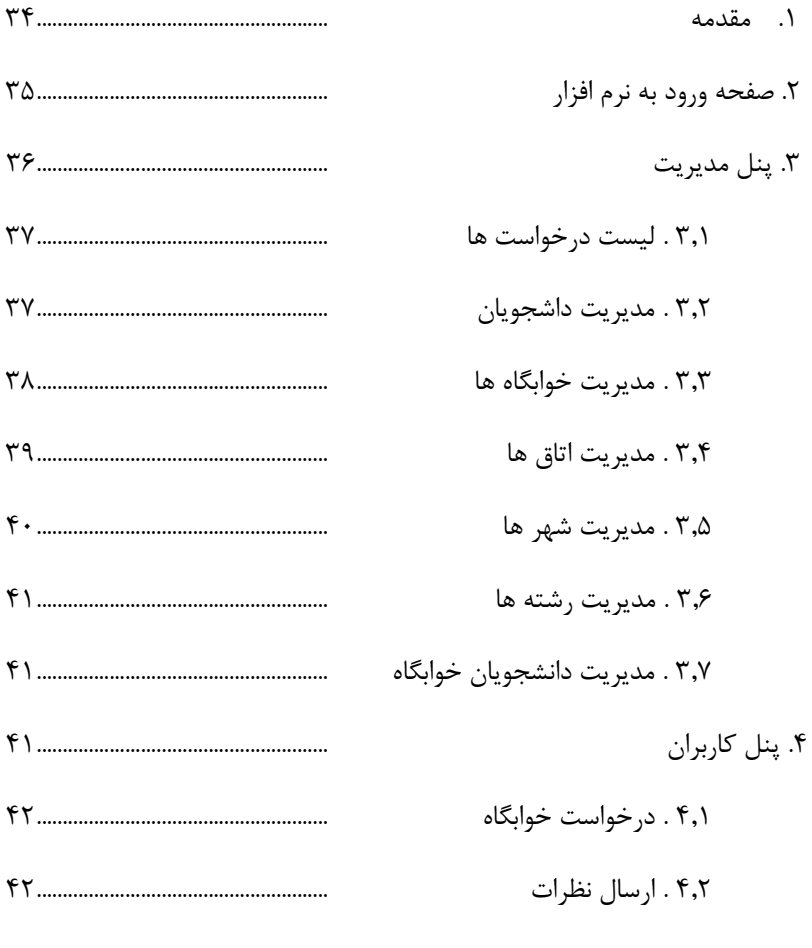

فصل پنجم:نتیجه گیری ،پشنهادات و منابع و مراجع

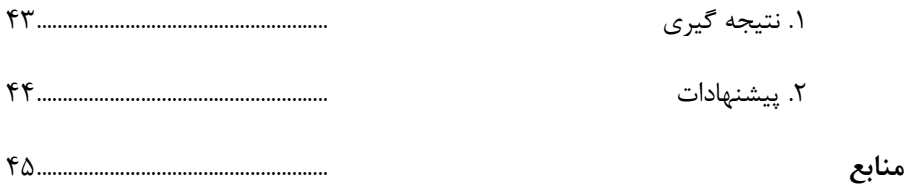

 $\overline{\phantom{a}}$ 

صفحه

عنوان

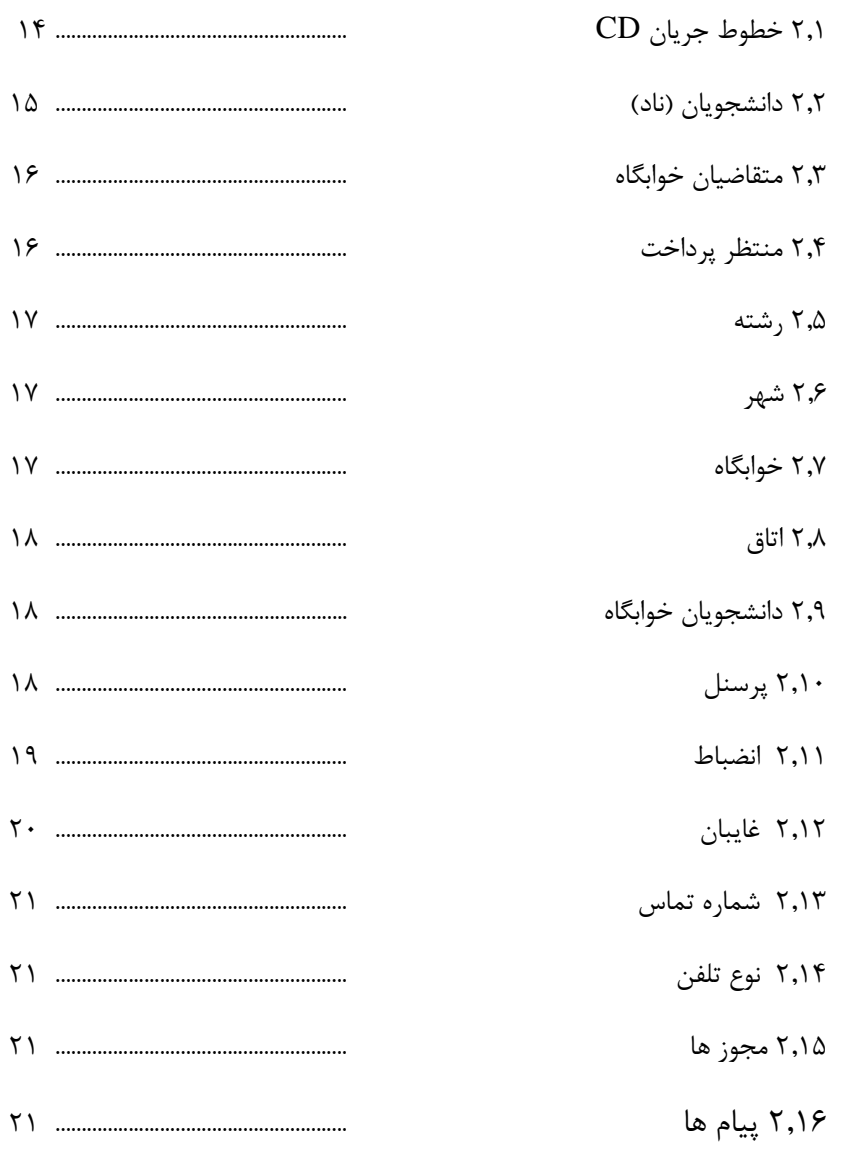

#### فهرست اشكال

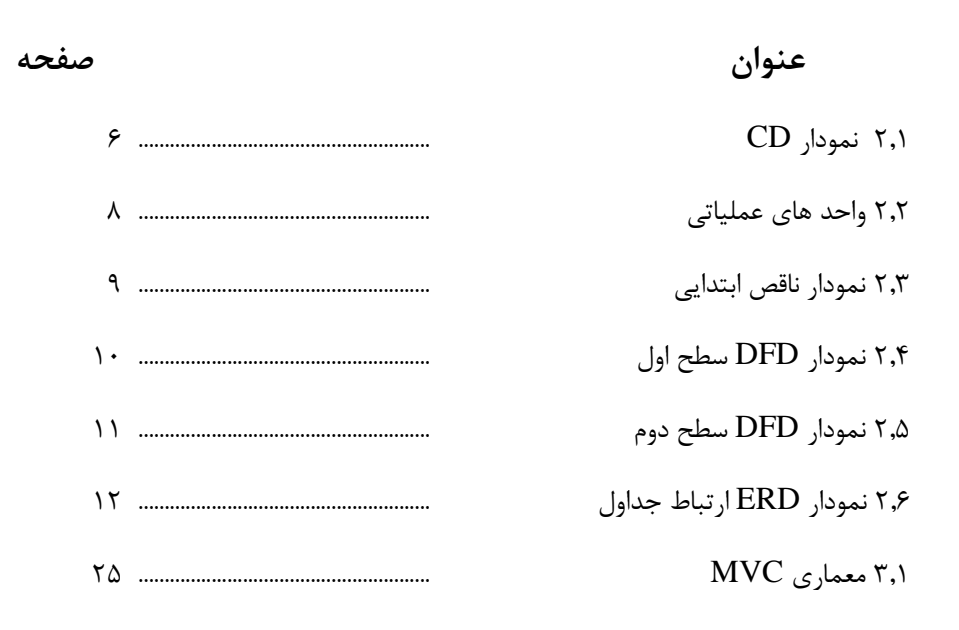

# **فصل اول**

# **هدف تحقیق و پیاده سازی سیستم**

.1 مقدمه

در این فصل به معرفی تاریخچه لزوم عواملی که هدف تحقیق و پیاده سازی این سیستم را مشخص می کند و عوامل مشابه شامل تعریف مسئله و بیان مسئله فرضیه هدف از انجام پروژه و تاریخچه که به صورت کلی می پردازیم.

**.**2 **تعریف مسئله**

در حال حاضر در بیشتر دانشگاه ها و دانشکده ها از سیستم بروکراسی برای انجام امور خوابگاه استفاده میشود ، که این اعمال هم از نظر زمان و هم از نظر اقتصادی به هیچ عنوان در این دوره پیش نهاد نمیشود ، چون اوال هم از نظر کاغذ بازی و هم از نظر هدر رفتن زمان در سطح بسیار پایینی قرار دارند.

اما اگر این سازمان های نام برده از یک سیستم جدید استفاده کند که هم از نظر زمان و هم از نظر صرفه اقتصادی بتواند در سطح نرمال و بالایی باشد ، در این صورت این سازمان ها به این گونه سامانه ها روی می آورند.

#### .3 **بیان مسئله**

سامانه مدیریت خوابگاه دارای امکاناتی می باشد که در صورت استفاده از آن درصد استفاده از کاغذ و کاغذ بازی به 10 درصد کاهش پیدا کرده و همچنین از نظر زمان چه برای دانشجو که در کم ترین زمان ممکن و چه برای پرسنل را به ساده ترین روش تبدیل می کند.

با استفاده از این سیستم دیگر نیازی به حضور فیزیکی دانشجو برای ثبت درخواست خوابگاه نیست و دانشجو می تواند در بازه زمانی تعیین شده به وب سایت مراجعه کرده و نیاز ثبت درخواست را انجام داده ، و سپس پس از تایید اطالعات توسط مدیر ، دانشجو می تواند به صورت آنالین شهریه خوابگاه را توسط درگاه های پرداخت پرداخت نموده و اقدام به دریافت اتاق نموده.

از آن طرف برای مدیر انجام امور مدیریت خوابگاه بسیار آسان بوده و می تواند در هر زمان نسبت به مدریت سامانه اقدام کند.

#### .4 **تاریخچه**

تاکنون چند سامانه مدیریت خوابگاه های دانشجویی تعبیه شده است که هرکدام ویژگی ها و کاستی های خودش را دارد . مثال در یک دانشکده یک سری شرایط و قوانین برای اخذ خوابگاه وجود دارد که در دانشکده دیگر به صورتی دیگر بیان شده است ویا از نظر رابط کاربری در سطح پایینی قرار دارند.

**.**5 **هدف از تحقیق پروژه** 

این سامانه از هر نظر سعی شده است تا در سطح باالیی قرار گیرد چه از نظر قوانین و شرایط و چه از نظر رابط کاربری ، اما یک سری از اهداف این پروژه که آن را از دیگر پروژه ها جدا کرده است بدین صورت می باشد:

مختص دانشکده منتظری دارای ویژگی و قوانین آن دانشکده می باشد-دارای یک سری الگوریتم ها برای دسته بندی دانشجویان برای تایین اتاق-از فریم ورک الراول برای افزایش امنیت و کارایی استفاده شده است-از نظر امنیت این وب سایت از هر نظر بهبود یافته است-تسهیل هر چه بهتر و آسان تر مدیر در امر مدیریت خوابگاه-تسهیل هرچه بهتر دانشجو در امر درخواست خوابگاه

#### **.**6 **امکانات**-

عالوه بر ویژگی های خاص تعریف شده در باال یک سری اطالعات به صورت کلی می باشد: **-**امکان مدیریت و ثبت گزارشات خوابگاه برای سرپرست-امکان ثبت نظرات در مورد عملکرد سرپرستان خوابگاه-ثبت نام آنالین و بدون نیاز به حضور دانشجو از اول تا آخر اعمال درخواست خوابگاه مدیریت ساختمان ها و اتاق های هر بخش از خوابگاه برای مدیر-تعریف انواع سطوح دسترسی برای کار با سامانه و امکان ویرایش آن ها-ثبت غیبت ها ، خسارات و ....

# **.**7 **آینده پروژه**-

طبق بررسی های انجام شده در چند ماه پس از ارائه اولین نسخه به صورت رسمی و بر طرف سازی مشکالت احتمالی در این سامانه ،می توان ادعا کرد که در سطح بسیار باالیی قرار خواهد گرفت.

### **.**8 **تکنولوژی ها و برنامه های مورد نیاز**

در پیاده سازی این سامانه از بخش های زیر استفاده شده است :

الف ) زبان برنامه نویسی : برای پیاده سازی این سامانه از زبان برنامه نویسی سمت سرور php استفاده شده است ، لازم به ذکر است برای پیاده سازی این سامانه از وریم ورک های زبان php استفاده شده است ، این فریم ورک Laravel نام دارد که از جدید ترین نسخه آن یعنی 5.5 استفاده شده است که می توان از طریق وب سایت com.laravel به آن دسترسی داشت.

ب ) بانک اطلاعاتی : بعد از تحلیل جداول بانک اطلاعاتی از MySql استفاده کرده ایم که برای استفاده از آن به نرم افزار xamp نیاز است ، تا بتوان از دیتابیس mysql استفاده کرد.

ج ( برای پیاده سازی کد های برنامه نرم افزار های متعددی وجود دارند که ما در این سامانه از برنامه PhpStorm

د ) همچنین برای UI وب سایت از html/css و bootstrap استفاده شده است.

# تجزیه و تحلیل پروژه

در این فصل سعی می شود به توضیح کاملی از نحوه تجزیه و پیاده سازی پروژه پرداخته شود. در اولین مرحله از طراحی و تجزیه تحلیل از نمودار محتوا یا )CD )برای شرح کلی پروژه استفاده شده است.

در مرحله ی بعدی از نمودار گردش مستندات یا )DFD )برای توضیح و شرح جزئی اطالعات پرداخته میشود .

در مرحله ی بعد از نمودار ارتباطات استفاده میشود که ارتباط بین جداول را نمایش می دهد.

در این مرحله به شرح کلی جداول در بانک می پردازیم که تک تک جداول به همراه اطالعاتی از قبیل نام فیلد (فارسی و انگلیسی) نوع فیلد و اندازه آن می پردازیم.

**مراحل آماده سازی**

در این فصل سعی شده است تمام موضوعاتی مانند ERD,DFD,CD به طور کامل بررسی شود.

## **Context Diagram (CD)**

یک نمای کلی از محیط عملیاتی برنامه که از طریق نمودار زیر قابل مشاهده می باشد.

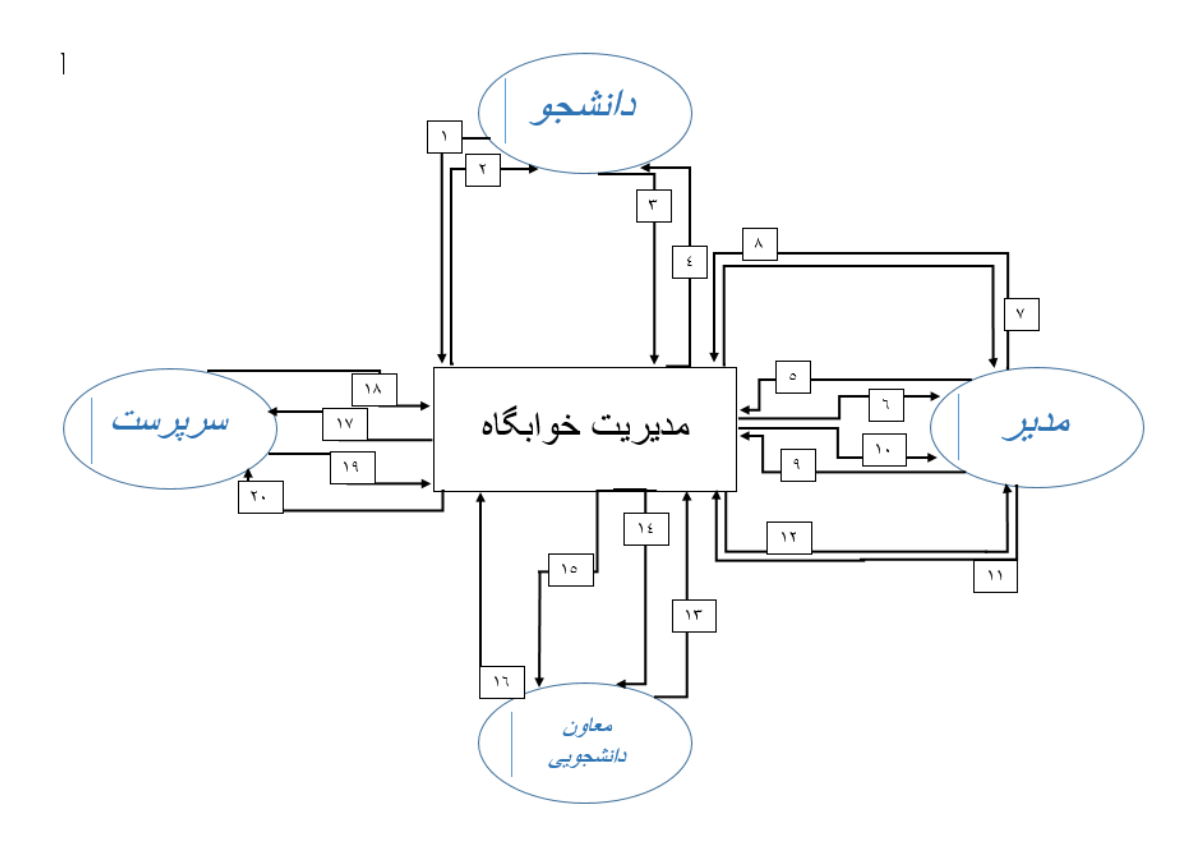

شکل 2.1

**موجودیت های CD**

موجودیت ها به شرح مختصر زیر می باشد : مدیر : تمام دسترسی ها به سامانه را دارد و تمام درخواست ها و گزارش ها را انجام می دهد. دانشجو :توانایی ارسال درخواست خوابگاه. سرپرست : بررسی اطالعات ، ثبت خسارت و غیبت ها و ...

معاون دانشجویی : بررسی ماهیانه و ترمی گزارش ها.

**جدول خطوط جریان CD**

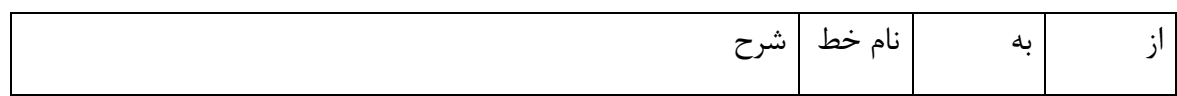

| درخواست خوابگاه                         | ١        | سامانه | دانشجو |
|-----------------------------------------|----------|--------|--------|
| انجام عمل درخواست خوابگاه               | ٢        | دانشجو | سامانه |
| انجام نظر سنجي مسئولين                  | ٣        | سامانه | داشجو  |
| ارسال نتيجه درخواست                     | ۴        | دانشجو | سامانه |
| درخواست گزارش                           | ۵        | سامانه | مدير   |
| ارسال گزارش درخواستی                    | ۶        | مدير   | سامانه |
| بررسي اطلاعات دانشجو                    | ٧        | سامانه | مدير   |
| ارسال اطلاعات درخواستي                  | ٨        | مدير   | سامانه |
|                                         |          | سامانه | مدير   |
|                                         |          | مدير   | سامانه |
|                                         |          | سامانه | مدير   |
|                                         |          | مدير   | سامانه |
| درخواست سامانه برای ثبت خسارت و غیبت ها | ١٧       | سرپرست | ساامنه |
| ارسال درخواست سامانه                    | ۱۸       | سامانه | سرپرست |
| ارسال درخواست اطلاعات دانشجو            | ۱۹       | سامانه | سرپرست |
| ارسال درخواست                           | ٢٠       | سرپرست | سامانه |
| گزارش ماهيانه                           | $\gamma$ | سامانه | معاون  |
| ارسال گزارش های ماهیانه                 | ۱۴       | معاون  | سامانه |
| درخواست بررسی خسارت ها و هزینه ها       | ۱۵       | سامانه | معاون  |
| ارسال نتيجه                             | ۱۶       | معاون  | سامانه |

جدول ۲٫۱

**واحد های عملیاتی**

سامانه مديريت خوابگاه

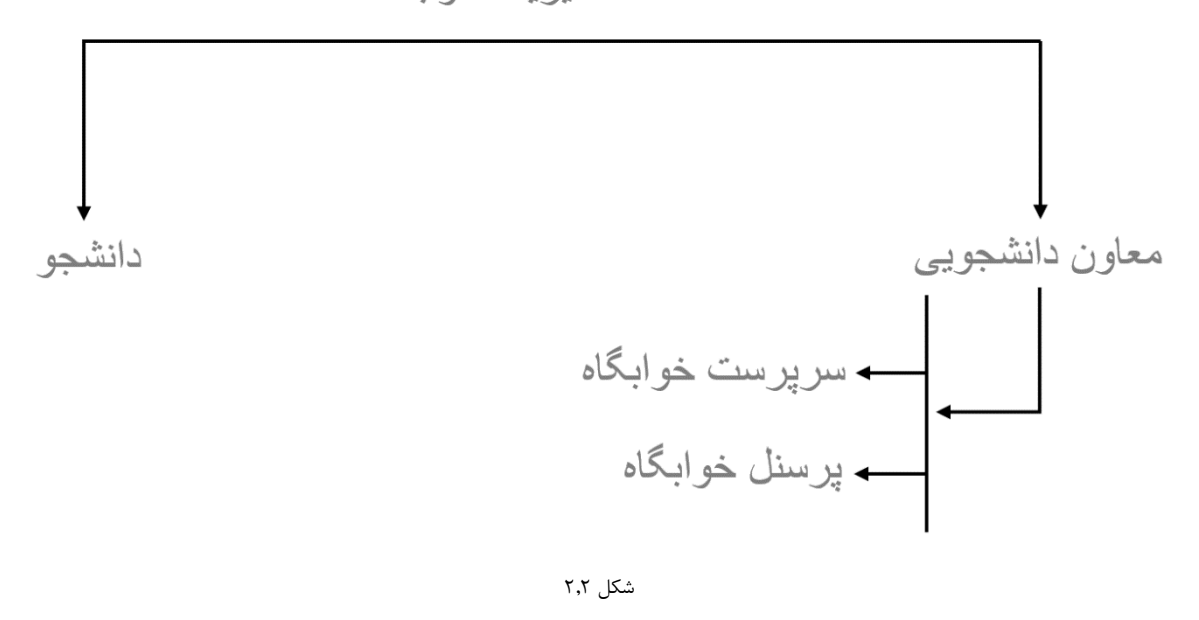

### **Data Flow Diagram (DFD) نمودار**

DFD ها اولین بار توسط Marco De در سال ،1978 و پس از آن توسط Gane & Sarson در سال 1979 معرفی شد. از DFD ها برای تحلیل و طراحی سیستم ها استفاده می شود، که بر خالف فلوچارت ها چندین عمل و پردازش را به صورت همزمان و شبکه ای نشان میدهد.

**نمودار ناقص ابتدایی DFD**

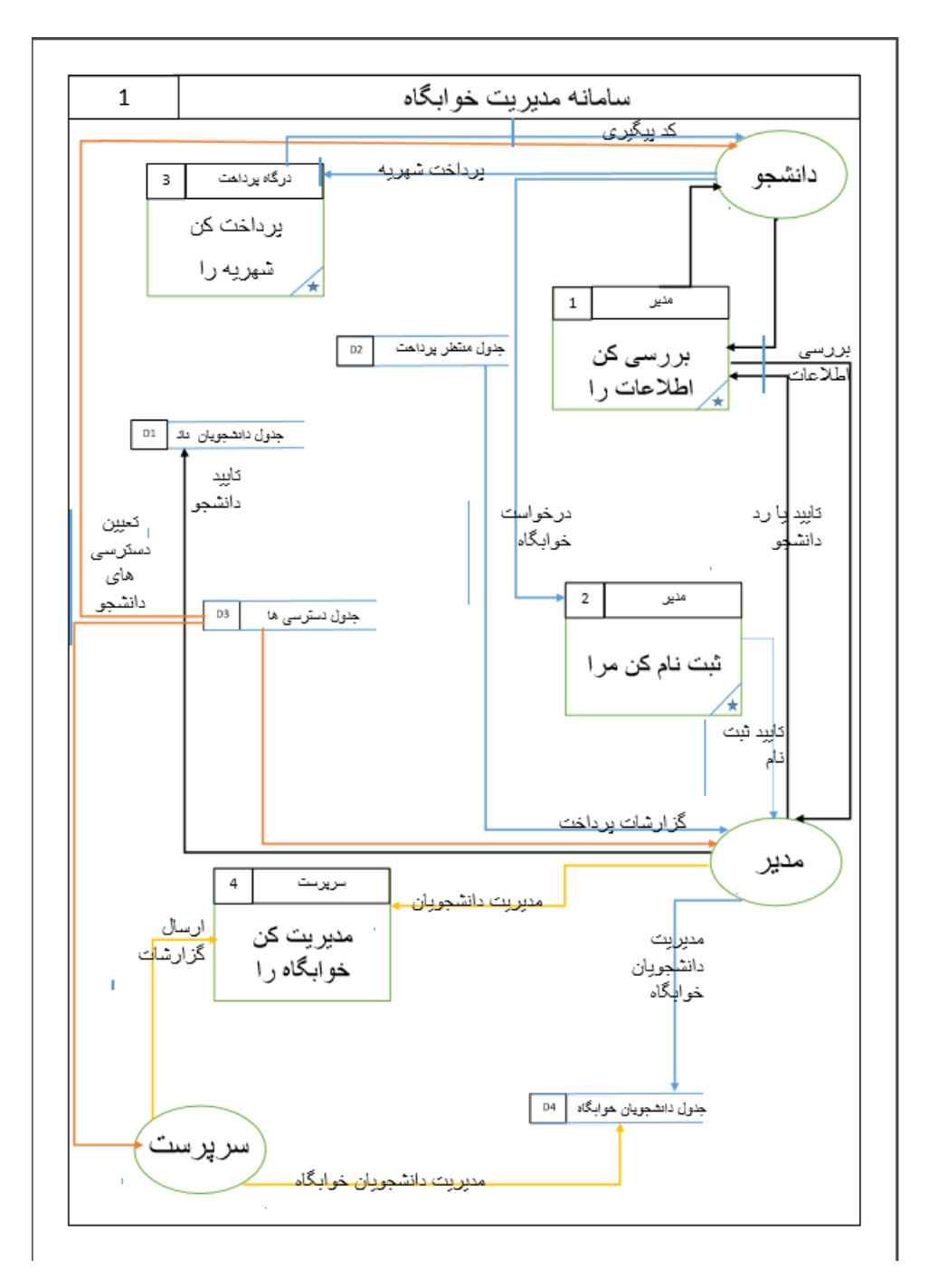

شکل 2.3

**نمودار DFD سطح اول**

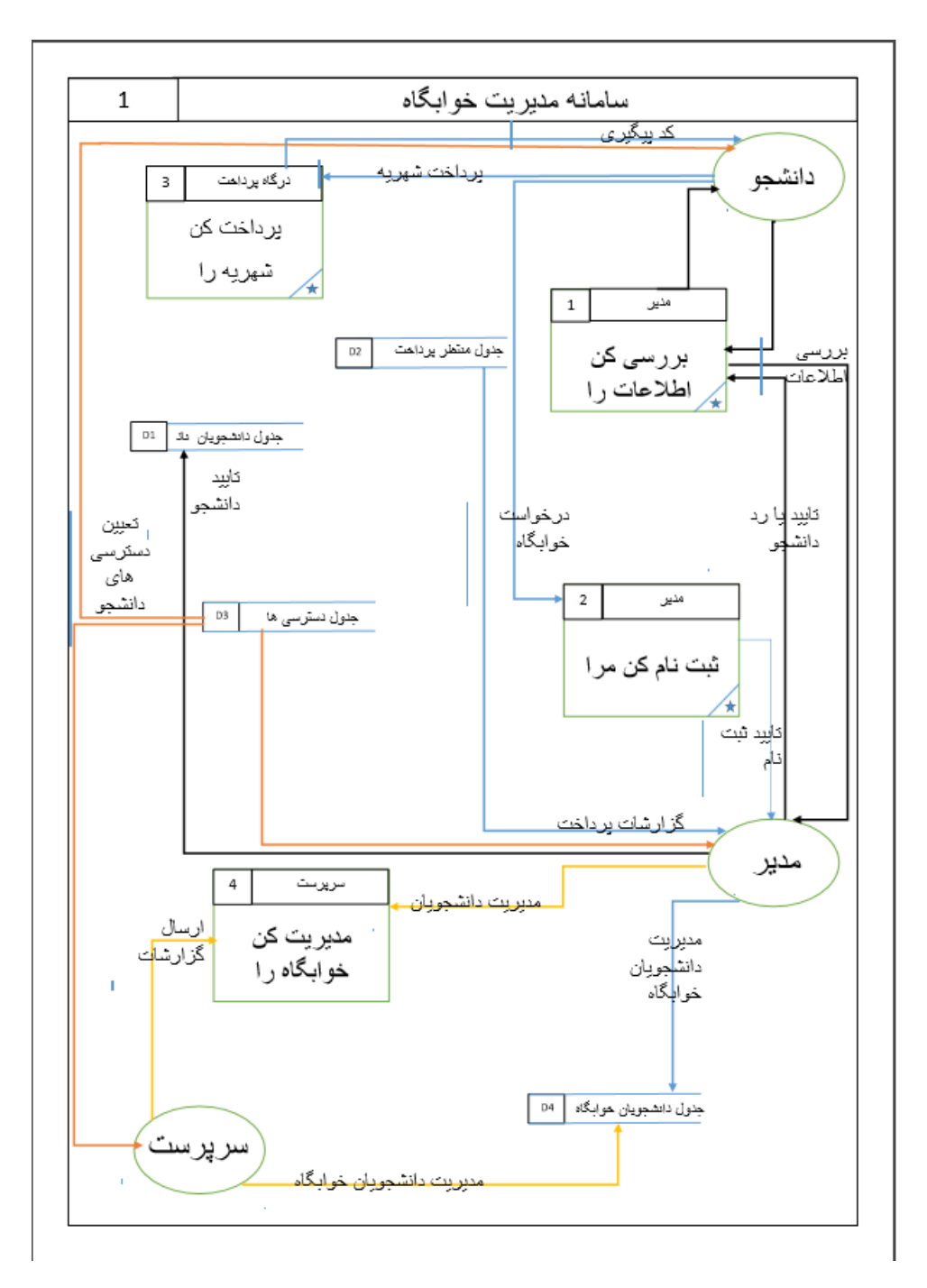

شکل 2.4

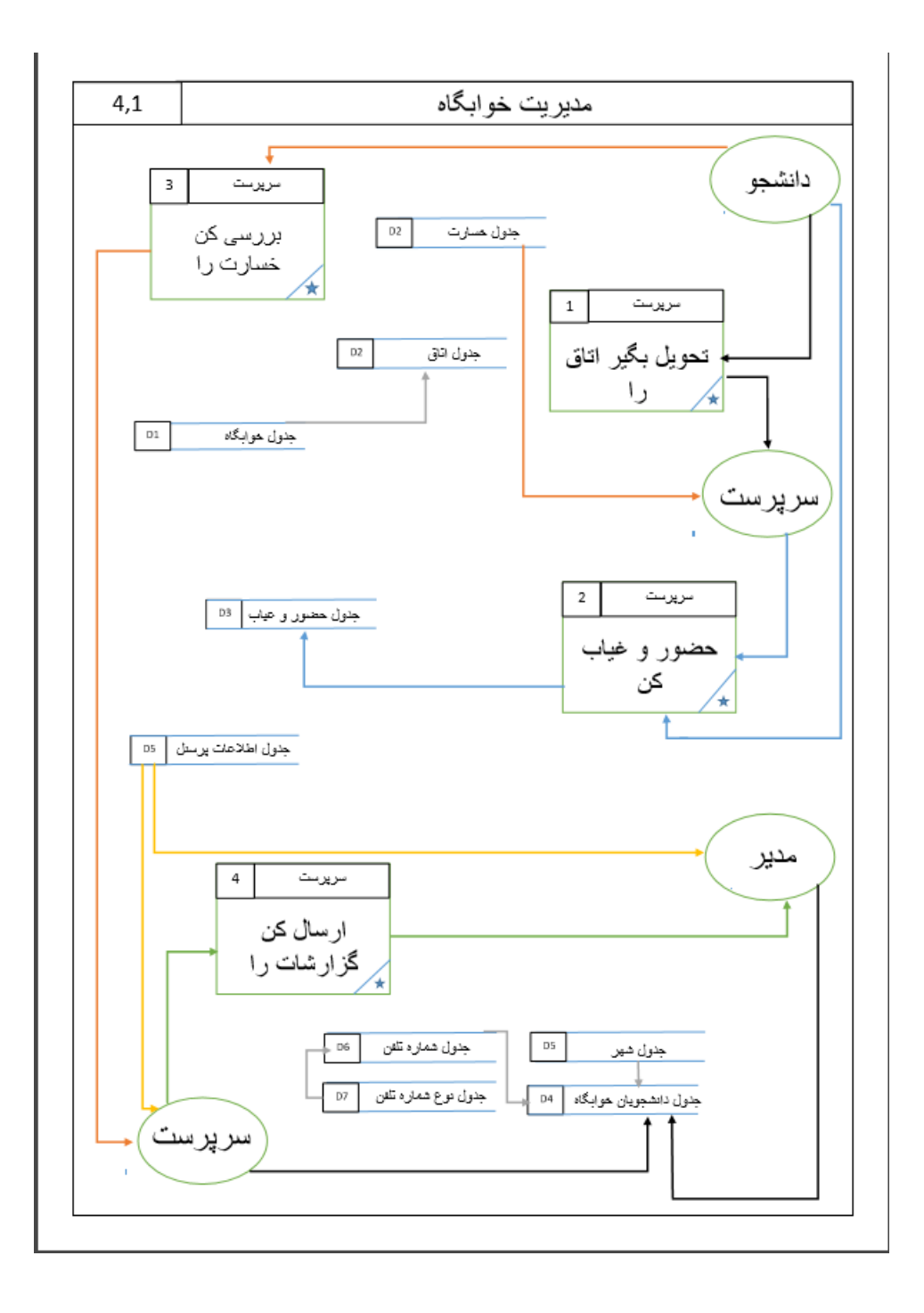

شکل 2.5

**Entity Relation Diagram (ERD) نمودار**

برای درک بهتر جداول و ارتباطات بین آن ها از نمودار ERD استفاده میشود .

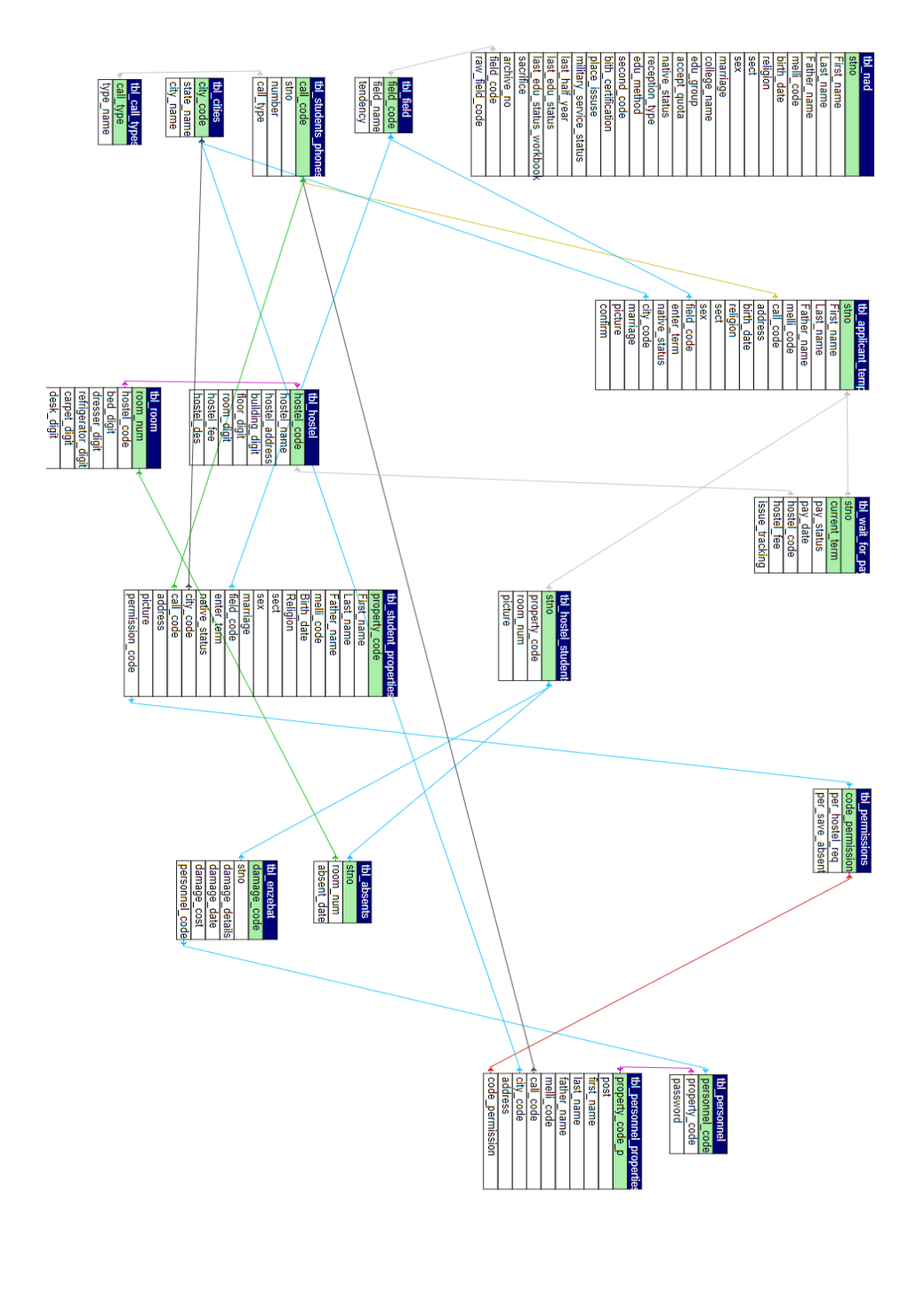

شکل 2.6

**جداول بانک اطالعاتی**

در این بخش سعی شده است تا به توضیح تمام جداول و تجزیه و تحلیل دو یا چند جدول پرداخته شود : لیست جداول بدین صورت می باشد :

- **1 (** جدول دانشجویان )nad\_tbl)
- 2 ( جدول متقاضیان خوابگاه-موقتی )temp\_applicant\_tbl)
	- )tbl\_wait\_for\_pay( پرداخت منتظر جدول ( 3
		- 4 ( جدول رشته )field\_tbl)
		- 5 ) جدول شهر (tbl\_cities)
		- 6 ( جدول خوابگاه )hostel\_tbl)
			- $(tbl\_room)$  جدول اتاق (tbl\_room)
	- 8 ( جدول دانشجویان خوابگاه )students\_hostel\_tbl)
		- (tbl\_personnel) جدول پرسنل (etbl\_personnel)
		- 11) جدول انضباط (tbl\_enzebat)
		- (tbl\_absents) جدول غایبان)
- 12 ) جدول شماره تماس دانشجویان (tbl\_students\_phones)
	- 13 ) جدول نوع تلفن (tbl\_call\_types)
	- 14 ) جدول مجوز ها (tbl\_permissions)
		- 15( جدول پیام ها )messeages\_tbl)
		- حال می توانید جداول را بررسی کنید :

tbl nad

جدول دانشجویان (ناد)

| نوع                       | نام فيلد (en)       | نام<br>فيلد (فا)        |
|---------------------------|---------------------|-------------------------|
| varchar(14)               | stno                | *شما ره                 |
| varchar(16)               | First_name          | نام                     |
| varchar(32)               | Last_name           | نام<br>خانوادگی         |
| varchar(16)               | Father_name         | نام پدر                 |
| varchar(11)               | melli_code          | شماره ملی               |
| varchar(12)               | password            | رمز ورود                |
| varchar(10)               | birth date          | تاريخ تولد              |
| varchar(15)               | religion            | د يــن                  |
| varchar(15)               | sect                | من هب                   |
| enum('ذن','مرد')          | sex                 | جنسيت                   |
| ('نامشخص','مجرد','متاهل') | marriage            | تا هل                   |
| varchar(50)               | college_name        | نام دانشکده             |
| varchar(50)               | field_name          | نام رشته                |
| varchar(20)               | accept_quota        | سهميه قبول <del>ى</del> |
| varchar(10)               | native_status       | وضعيت بومي              |
| varchar(11)               | birth_certification | محل تولد                |
| medianint(9)              | last_half_year      | آخرين نيم<br>سال تحصيلى |
| tinyint(4)                | first_login         | اولين لاگين             |

جدول ۲٫۲

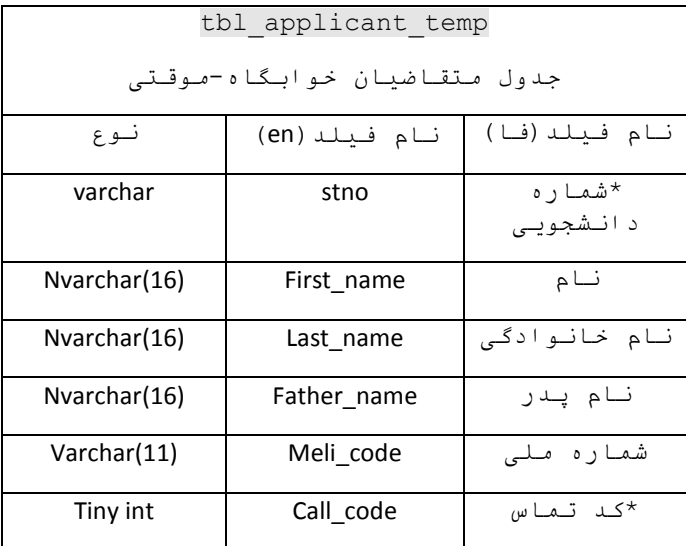

| varchar      | Address         | آدريس                |
|--------------|-----------------|----------------------|
| Date         | birth date      | تاريخ تولد           |
| Nvarchar(15) | Religion        | دين                  |
| Nvarchar(15) | Sect            | مـذ هب               |
| enum         | marriage        | تـا هل               |
| enum         | Sex             | جنسيت                |
| Small int    | Field code      | *کد رشته             |
| Varchar(3)   | Enter term      | نيم سال ورود         |
| True/false   | Native stutus   | بومی ، غیر<br>بومى   |
| small int    | City code       | *کد شهر              |
| Varchar(500) | address         | آدرس                 |
| varchar      | Picture         | تصوير                |
| True/false   | confirm         | تاييد                |
| Varchar(500) | reason          | دليل                 |
| Tinyint (4)  | is request open | فعال بودن<br>درخواست |

جدول 2.3

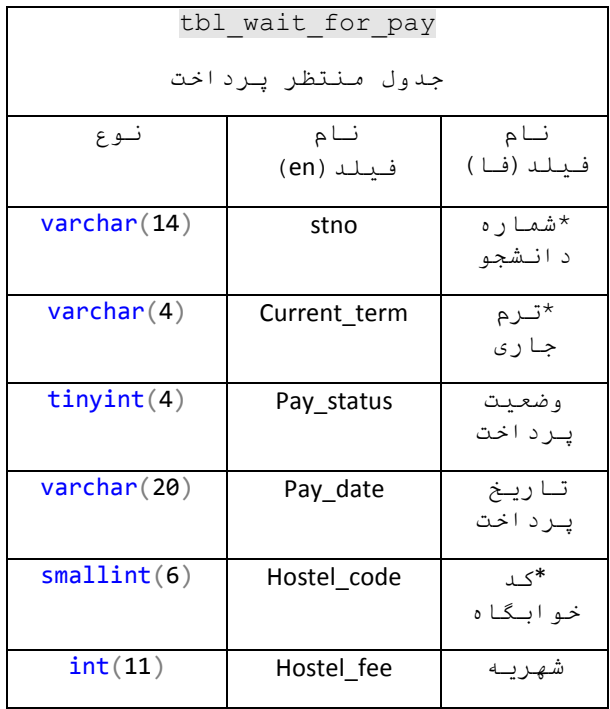

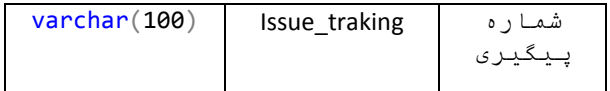

جدول 2.4

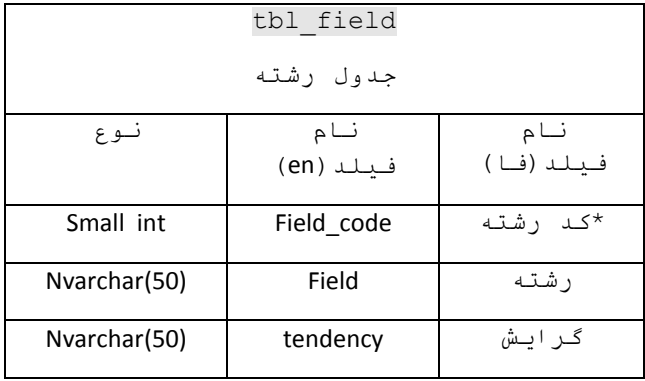

جدول 2.5

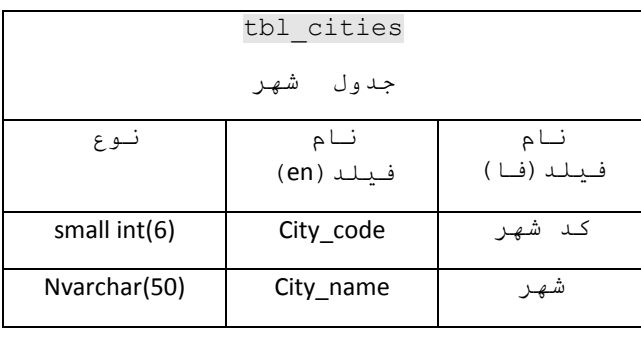

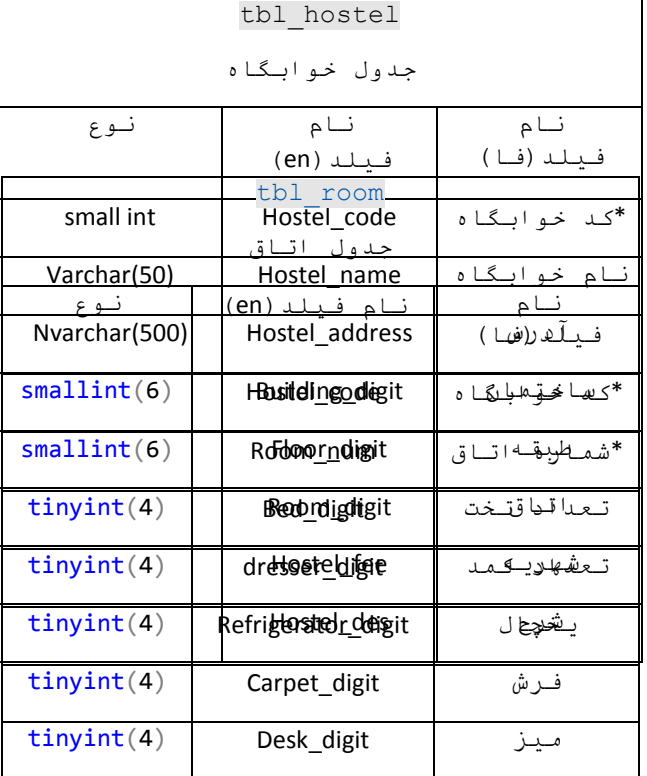

جدول 2.6

جدول 2.7

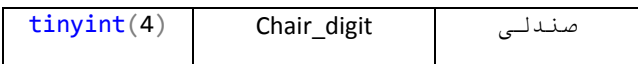

جدول ۲٫۸

| tbl hostel students    |               |                     |  |  |  |  |  |  |
|------------------------|---------------|---------------------|--|--|--|--|--|--|
| جدول دانشجويان خوابگاه |               |                     |  |  |  |  |  |  |
| نوع                    | نام           | نام                 |  |  |  |  |  |  |
|                        | فيلد (en)     | فيلد (فا)           |  |  |  |  |  |  |
| varchar                | stno          | *شماره<br>دانشجویـی |  |  |  |  |  |  |
|                        |               |                     |  |  |  |  |  |  |
| Varchar(10)            | Property_code | *كد مشخصه           |  |  |  |  |  |  |
| Small int              | Room_num      | شماره اتاق          |  |  |  |  |  |  |
| Varchar (200)          | Picture       | تصوير               |  |  |  |  |  |  |

جدول 2.9

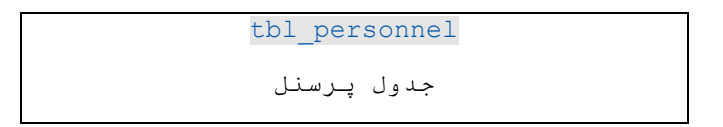

| نوع                    | نام فيلد(en)    | نام<br>فيلد (فا)      |
|------------------------|-----------------|-----------------------|
| $\textsf{varchar}(20)$ | Personal id     | شماره پرسنل           |
| $\textsf{varchar}(30)$ | p username      | نام كاربرى            |
| varchar(30)            | p password      | رمز عبور              |
| $\textsf{varchar}(20)$ | post            | سمت                   |
| varchar(20)            | first_name      | نام                   |
| varchar(20)            | last_name       | نام<br>خانوادگی       |
| $\textsf{varchar}(15)$ | father_name     | نام پدر               |
| $\textsf{varchar}(12)$ | melli code      | شماره ملی             |
| smallint(6)            | city_code       | کـد شهر               |
| $\textsf{varchar}(20)$ | phone number    | شماره همراه           |
| text                   | address         | آدرس                  |
| Tinyint(1)             | Is request open | درخواست باز<br>بو د ن |

جدول ۲٫۱۰

|              | tbl enzebat     |                      |
|--------------|-----------------|----------------------|
|              | جدول انضىاط     |                      |
| نوع          | نام فيلد(en)    | نام فيلد (فا)        |
| Varchar(20)  | Damage Code     | * کد خصارت           |
| Varchar(14)  | stno            | *شماره<br>د انـشجویے |
| varchar(300) | Damage deatails | شرح خصارت            |
| Date         | Damage date     | تاريخ                |
| Int(11)      | Damage Cost     | مبلغ خصارت           |
| Int(11)      | Personnel Code  | *کد پرسنلی           |

جدول 2.11

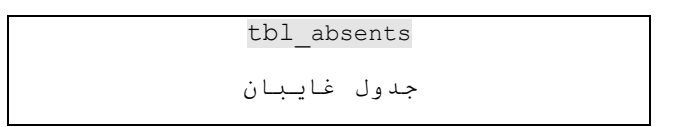

| نوع         | نام<br>فيلد (en) | نام<br>فيلد (فا)   |
|-------------|------------------|--------------------|
| Varchar(14) | stno             | *شماره<br>دانشجویی |
| Small int   | Room num         | *شماره<br>ا تــا ق |
| Date        | Absent date      | تاريخ              |

جدول 2.12

| tbl students phones        |               |                  |  |  |  |  |  |  |
|----------------------------|---------------|------------------|--|--|--|--|--|--|
|                            |               |                  |  |  |  |  |  |  |
| جدول شماره تعاس(دانشجوسان) |               |                  |  |  |  |  |  |  |
| نوع                        | نام فيلد (en) | نام<br>فيلد (فا) |  |  |  |  |  |  |
| medianint(8)               | Call code     | *کد تماس         |  |  |  |  |  |  |
| varchar(14)                | stno          | *شماره           |  |  |  |  |  |  |
|                            |               | د انشجویے        |  |  |  |  |  |  |
| varchar(12)                | number        | شما ر ه          |  |  |  |  |  |  |
| medianint(9)               | Call type     | *کد نوع          |  |  |  |  |  |  |

جدول ۲٬۱۳

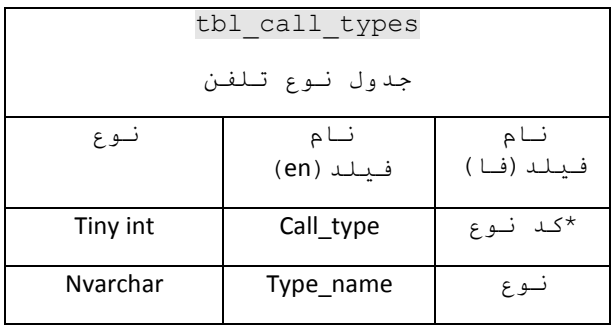

جدول 2.14

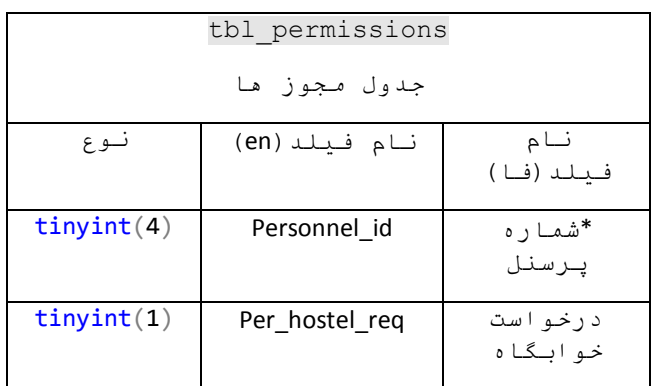

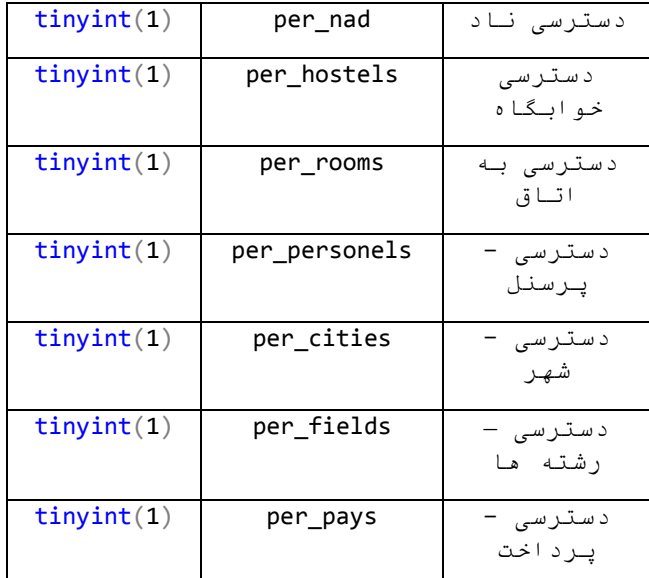

# جدول 2.15

|             | tbl messages  |                       |
|-------------|---------------|-----------------------|
|             | جدول پيام ھا  |                       |
| نوع         | نام فيلد (en) | نام<br>فيلد (فا)      |
| Int(11)     | Id            | *شماره پیام           |
| Varchar(80) | title         | عنوان                 |
| text        | body          | مـتن پـيام            |
| Tinyint(4)  | status        | و ضعـدت               |
| datetime    | Created at    | ساخته شده<br>در تاريخ |
| datetime    | Updated at    | ويرايش در<br>تاريخ    |

جدول 2.16

**فصل سوم**

# آشنایی و شیوه پیاده سازی سیستم

.1 مقدمه

در این فصل سعی میشود تا تعریفات کلی و کد نویسی ها پرداخته شود مانند : مدل mvc ، روش های ارتباط با بانک ، مسیر ها ، امنیت و ...

در مرحله ی بعد نیز سعی میشود مثال های از این سامانه گفته شود و کد آن قسمت نیز قرار گرفته. در آخرین قسمت سعی می شود تا گزارش گیری ها شرح داده شود و روش استفاده و کد ان نیز بررسی شود.

**.2 نرم افزار ها :**

همان طور که قبال گفته شد در این سامانه سعی شده است تا از جدید ترین و با امنیت ترین نرم افزار ها استفاده شود حال به شرح تمام نرم افزار ها استفاده شده پرداخته میشود.

الف- نرم افزار xamp

ب- نرم افزار phpstorm

ج- فریم ورک laravel

حال به شرح مختصر هر یک می پردازیم :

الف- بسیاری از افراد و برنامه نویسانی که با زبان هایی مانند PHP کار می کنند می دانند که راه اندازی یک وب سرور مانند Apache و پیکربندی آن بر روی ویندوز و یا لینوکس بسیار سخت است و افزودن برنامه های مورد نیاز دیگری از جمله PHP ,MySQL و Perl بسیار دشوار خواهد بود. XAMPP نرم افزاری فوق العاده است که این مشکالت را برای برنامه نویسان و طراحان وب عالقه مند به این سورس از بین برده است تا آن ها حتی با داشتن حداقل اطالعات راجع به نصب نرم افزارهایی همچون ,MySQL Apache ,PHP بتوانند آن ها را به راحتی و بدون هیچ دردسری به صورت اتوماتیک نصب، پیکربندی و یکپارچه سازی کنند. در واقع می توان گفت این نرم افزار برای اجرای کدهای php در سیستم شما و به صورت localhost می باشد تا با لوکال نمودن کامپیوتر شخصی خود بتوانند کارهای خود را قبل از آپلود کردن و تست آن بر روی هاست اصلی، بر روی کامپیوتر خود تست کنند و این باعث شده تا XAMPP یکی از پرکاربرد ترین نرم افزارها برای برنامه نویسان پی اچ پی است.همچنین از نسخه 7.1.1 استفاده شده است.

 در این سامانه فقط از سرویس MySQL آن استفاده شده است . و برای پیاده سازی localhost از ویژگی artisan استفاده شده است که شرح داده می شود.

ب-PhpStorm یک محیط برنامه نویسی PHP ساده و هوشمند را که به هدف افزایش بهره وری توسعه دهنده ها تمرکز یافته و عمیقاً کدهای شما را درک می کند ایجاد کرده و امکان تکمیل کدها را به صورت هوشمندانه فراهم می کند، مراجعه سریع و بررسی خطاها به صورت بی درنگ از ویژگی های این نرم افزار است که همیشه برای کمک به شما در شکل دهی کدها، اجرای واحد تست و یا اشکال زدایی شهودی آماده است

از بیلد 173.3942 این نرم افزار استفاده شده است.

 در این سامانه در کامپوننت laravel استفاده شده است تا کد نویسی در این محیط بهتر صورت گیرد

ج-الراول (Laravel (یک فریم ورک php مبتنی بر معماری MVC است که تیلور اوتول Taylor Otwell آن را ایجاد و توسعه بخشید. این فریم ورک، بسیار قدرتمند، کدباز و رایگان است. الراول امکان توسعه برنامه های تحت وب را آسان و سریع کرده است و با کدنویسی زیبا و خالقانه ای که دارد بسیار انعطاف پذیر است. در این فریم ورک می توان عملکرد بسیاری از بخش ها را بدون نیاز به تغییر در کدهای اصلی تغییر داد. هنگام ایجاد یک اپلیکیشن برای کدهای تکراری برنامه نویسی، راه حل و code short های مناسب ارائه می دهد. برخی ویژگی ها : –راه اندازی آسان –یادگیری آسان –به روز رسانی آسان –بدون داشتن کد نویسی های تودرتو –دارای قابلیت ماژوالر از جمله Bundle و(Composer( –مبتنی بر معماری منعطفMVC

### **.3فریم ورک laravel**

همان طور که قبال گفته شد در این سامانه از فریم ورک الراول استفاده شده است که برای پیاده سازی آن می توان در وب سایت لاراول با نام http://www.laravel.com دسترسی داشت.

#### **.4 معماری mvc**

mvc مخفف سه کلمه Controller View Model هست . در واقع MVC بر روی معماری های چند الیه ای جهت جداسازی قسمت های مختلف برنامه و به طور دقیق تر جدا کردن بخش ها منطقی برنامه اعم از دیتا ، permission ها ، چک کردن صحت داده ها و .... از الیه layer Presentation یا در واقع همان لایه ای که مستقیما با کاربر نهایی (End user) در ارتباط است ،قرار میگیرد. پس بر اساس توضیحات فوق می توانیم هر یک از بخش های معماری MVC یعنی Model و View و controller را به شکل زیر تعریف کنیم

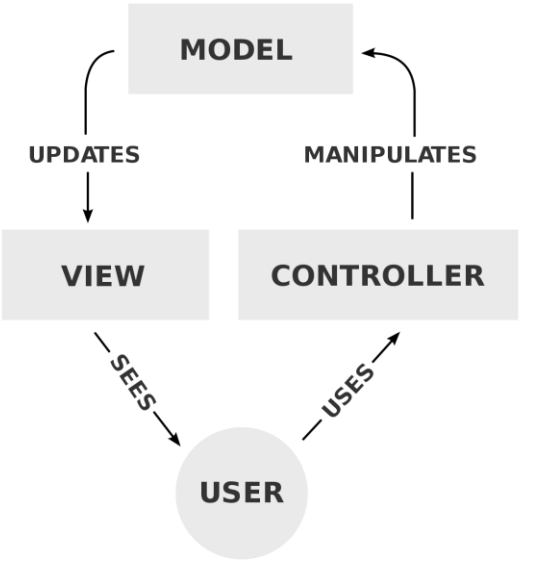

شکل 3.1

### **5 . روش نصب کامپوننت composer**

برای نصب این کامپوننت بسیار ساده می باشد ، به آدرس https://getcomposer.org را دانلود کرده ، سپس prompt command را باز کرده و دستور زیر را وارد کرده سپس این کامپوننت شروع به دانلود و نصب می کند :

composer create-project --prefer-dist laravel/laravel university\_hostel

حال پس از نصب کامل باید localhost را رزرو کرد که به صورت زیر می باشد .

php artisan serve

#### **.6 روش پیاده سازی کد ها**

پس از نصب کامل به مسیر داده شده رفته و شروع به کد نویسی در محیط phpstorm کرده .

## **6.1 . روش ارتباط با بانک**

برای تعیین ارتباطات بانک باید به مسیر env/. رفته و قطعه کد زیر را نوشت تا اتصال به بانک انجام شود.

DB\_CONNECTION=mysql DB  $HOST=1177, 0.001$ DB\_PORT= $rr \cdot f$ DB\_DATABASE=university\_hostel DB\_USERNAME=root DB\_PASSWORD=

که قبال دیتابیس در mysql ساخته شده و آن را استفاده می کنیم.

### **Artisan Console . 6.2**

Artisan رابط کاربری الراول میباشد که به صورت کد پیاده سازی شده است ، برای دسترسی به تمام دستورات می توان در cmd دستور زیر را نوشت :

php artisan list

ویا می توان مثال برای دسترسی به آپشن های یک دستور به صورت زیر عمل کرد :

php artisan help migrate

Routes  $.55$ 

یکی از مهم ترین بخش ها در الراول route ها میباشد ، که به معنی مسیر یا همان آدرس اینترنتی می باشد.

این روت ها برای صفحه الگین پرسنل و دانشجو هستند و همچنین نمایش صفحه اصلی نرم افزار:

Route::middleware( [ 'loggedIn' ] )->group( function } ()

Route::get( '/', 'HomeController@index' );

Route::get( '/student/login', 'NadController@showLoginForm' );

Route::post( '/student/login', 'NadController@login' )->name( 'login' );

Route::get( '/personnel/login', 'PersonnelController@showLoginForm' );

Route::post( '/personnel/login', 'PersonnelController@login' )->name( 'plogin' );

});

Migrations  $.95$ 

در الراول بخشی به نام مایگریشن وجود دارد که همان جداول می باشد اما به برنامه نویس این امکان را می دهد تا دسترسی های بیشتری روی جداول داشته باشد برای ساخت یک مایگریشن جدید در محیط cmd در composer در دستورات زیر را نوشته تا مایگریشن مورد نظر ساخته شود.

php artisan make:migration tbl\_applicant\_temps

حال پس از ساخت این مایگریشن می توان مقادیر)فیلد ها ، نوع فیلد،اندازه و ...( آن را تعیین کرد که به صورت زیر می باشد . این مایگریشن مربوط به جدول درخواست خوابگاه ها میباشد که یکی از مهمترین جدول ها )مایگریشن ها ( در این سامانه می باشد.

class CreateApplicantTempsTable extends Migration

```
{
```

```
 public function up()
```
{

Schema::create('applicant\_temps', function (Blueprint \$table) {

```
 $table->string('stno',14);
 $table->string('first_name',16);
 $table->string('last_name',16);
 $table->string('father_name',16);
 $table->string('melli_code',11);
 $table->string('address',500);
 $table->string('birth_date',500);
 $table->string('religion',15);
 $table->string('sect',15);
 $table->enum('sex',['زن','مرد;(['
 $table->smallInteger('field_code');
 $table->string('enter_term',3);
```

```
 $table->tinyInteger('native_status');
             $table->smallInteger('city_code')->nullable();
             $table->enum('marriage',['مجرد','متاهل;(['
             $table->string('picture',200);
             $table->tinyInteger('confirm')->default(-1);
             $table->string('reason',500)->nullable();
             $table->tinyInteger('is_request_open')->nullable();
             $table->primary('stno');
      });
    }
   public function down()
    {
      Schema::dropIfExists('applicant_temps');
    }
}
                                                            6.5 . کنترلر ها Controller
 توسط این ویژگی تعیین می شود که اطالعات توسط یک روت خاص به کدام کنترلر ارسال شود تا 
                                             بتوان طبق نیاز کار و عمل خاصی انجام شود .
                                       این قسمت نمونه کد ثبت درخواست خوابگاه می باشد .
public function insert( Request $request ) {
              //////check is_request_open value that is enable or disable
              \text{value} = \text{null};
```

```
$is_request_open = Applicant_temp::whereIn('is_request_open', 
[1,0])->first();
```

```
$value = $is_request_open->is_request_open;
```

```
if(\text{value} == 1){
```

```
$validate = Validator::make( $request > all(), [
```
 $'\text{stno}' \implies$ 'required|max:14|unique:applicant\_temps',

```
'first_name' => 'required',
'last_name' \Rightarrow 'required',
'father name' \Rightarrow 'required',
'number' => 'required|numeric',
'melli_code' => 'required|numeric',
'address' => 'required',
'birth_date' => 'required',
'field_code' => 'required|numeric',
'city code' \implies 'nullable|numeric',
\text{'sex'} \qquad \Rightarrow [
       'required',
       ( ['زن', 'مرد' , 'نامشخص' ] )Rule::in
],
'religion' \Rightarrow [
       'required',
       ( [ 'مسيحي', 'اسلام', 'كليمي', 'زرتشتي' ] ) Rule::in
],
'sect' \Rightarrow [
       'required',
       Rule::in( [ 'سني', 'شيعه' ] )
],
'native_status' \Rightarrow [
       'required',
       Rule::in( [ '0', '1' ] )
],
'marriage' \Rightarrow [
```

```
'required',
                                    ( ['مجرد', 'متاهل' , 'نامشخص' ] )in::Rule
                             ],
                             'picture' => 'required'
                      ]);
                      if ( $request->hasFile( 'picture' ) ) {
                             \deltadimen = getimagesize(\deltarequest->file('picture'));
                             $width = $dimen[0];\deltaheight = \deltadimen[1];
                             if ( \text{3width} > 1000 \& \& \text{3 height} > 1000 ) {
                                    $validate->errors()->add( "picture", " ابعاد
;( ".عکس در انداره معتبر نیست
```

```
return redirect()->back()->withErrors(
```
\$validate )->withInput();

} }  $\delta$ data =  $[$ ]; if ( \$validate->fails() ) { return redirect()->back()->withErrors( \$validate )-

>withInput();

} else {

```
$ImageUpload = new Imageupload;
                         $ImageUpload->upload( $request->file( 'picture' ) );
                         @unlink( 'uploads/images/' . $request->file( 'picture' 
)->getClientOriginalName() );
                         $extension = substr($request > file('picture')->getClientOriginalName(),-4);
```

```
29
```
\$img\_name = substr(\$request->file( 'picture' )- >getClientOriginalName(),0,-4);

```
$img_final = $img_name . "_square300" .
```
\$extension;

 $\begin{bmatrix} 1 & 1 \\ 1 & 1 \end{bmatrix}$ 

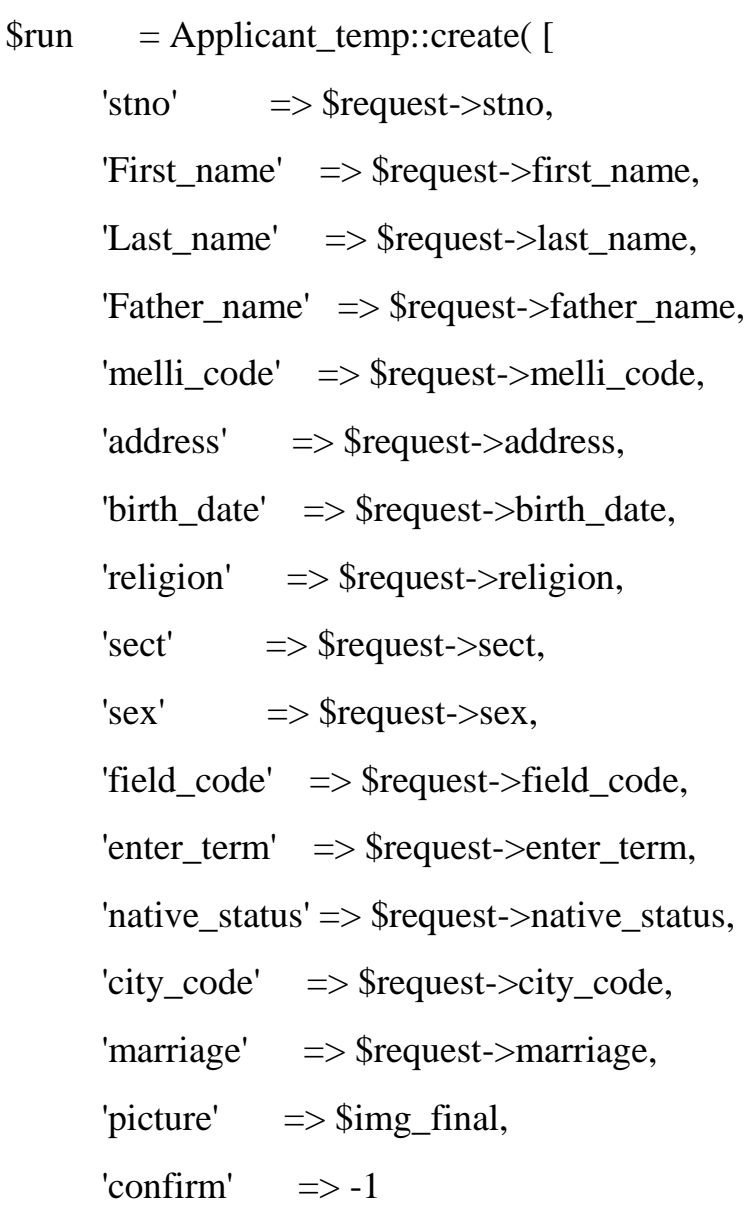

] );

\$for\_phone = DB::table( 'student\_phones' )->insert(

'stno' => \$request->stno, 'number' => \$request->number

] );

// \$run->student\_phones()->attach( request( 'category' ) ); return redirect()->back()->with('success', ' درخواست ;('!شما با موفقیت ثبت شد } }else{ return redirect()->back()->with('request\_is\_disable\_error', ;('!...دانشجو گرامي ... ! بخش درخواست خوابـگاه توسط مدیر غیر فعال شده است' } } 6.6 . تصدیق کاربران بدین منظور که بعد از وارد کردن اطالعات توسط کاربر اطالعات او بررسی شده و در صورت تایید به مرحله ی بعد ارجاع داده شود . نمونه کد تصدیق یا احراز هویت کاربر : public function login( Request \$request ) { \$stno = \$request->username; \$password = \$request->password; \$rules = [ 'username' => 'required', 'password' => 'required', 'captcha' => 'required|captcha', ];

```
$validator = Validator::make( $request->all(), $rules );
```

```
if ( $validator->fails() ) {
```

```
return redirect( '/student/login' )->withErrors( $validator )-
>withInput();
```

```
} else {
```

```
\qquad = DB::table('nad')->where('\lceil 'stno', '=', $stno ],
                            [ 'password', '=', \text{spassword} ]
                     ])->first();
                     if (\, $q ) {
                            date_default_timezone_set( "Asia/Tehran" );
                            session( \lceil 'user' => $q, 'logged_in' => true,
'enter_time' => date( "h:i:s"), 'type' => 's', 'test_re' => false]);
                            if(Applicant_temp::where('stno',$stno)->exists()){
                                   session(['test_re' => true]);
                                   \text{Sconfirm} = DB::table('application temps')-
>where('stno',$stno)->value('confirm');
                                   \text{Sreason} = DB::table('application temps')-
>where('stno',$stno)->value('reason');
                                   session([{}'confirmValue' \Rightarrow$confirm,'reasonValue' => $reason]);
                            }
                            $picture = DB::table('application temps')->where('stno', $stno )->value( 'picture' );
                            if ( $picture := " ) {
                                   session( \lceil 'picture' => $picture \rceil);
                            }
                            /////////
                            \text{value} = \text{null};\sin request open =
Applicant_temp::whereIn('is_request_open', [1,0])->first();
// dd($is_request_open);
                            \text{value} = \text{Si} request open-\text{Si} request open;
                            session( [ 'is_request_open' => $value ] );
```
// //////////// return redirect( '/panel/mains' ); } else { return redirect( '/student/login' )->with( 'error', true ); } } }

# **فصل چهارم طریقه کار با سیستم**

.1 مقدمه

در این فصل سعی می شود تا یک شمای کلی در این سامانه به شما نمایش داده شود . تا به طور کلی با آن آشنا شده و همچنین یک آموزش بسیار خوب برای مدیران و کاربران می باشد .

### **صفحه ورود به نرم افزار**

اولین صفحه بعد از وارد کردن آدرس URL به سامانه این صفحه می باشد ، همان طور که در تصویر 4.1 می بینید از دو بخش تعیین شده است .

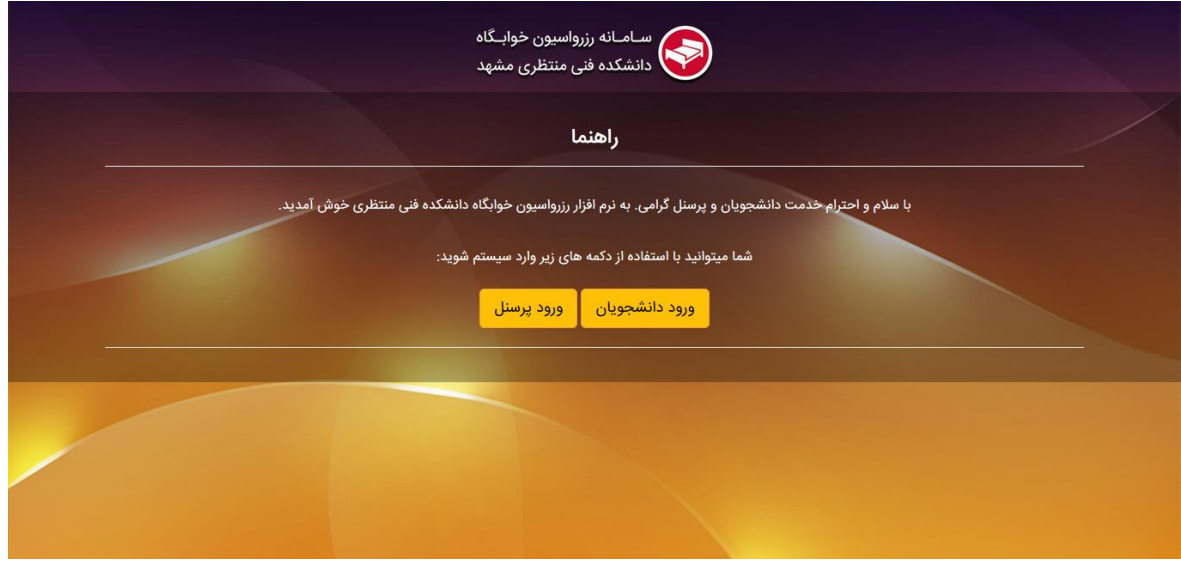

تصویر 4.1

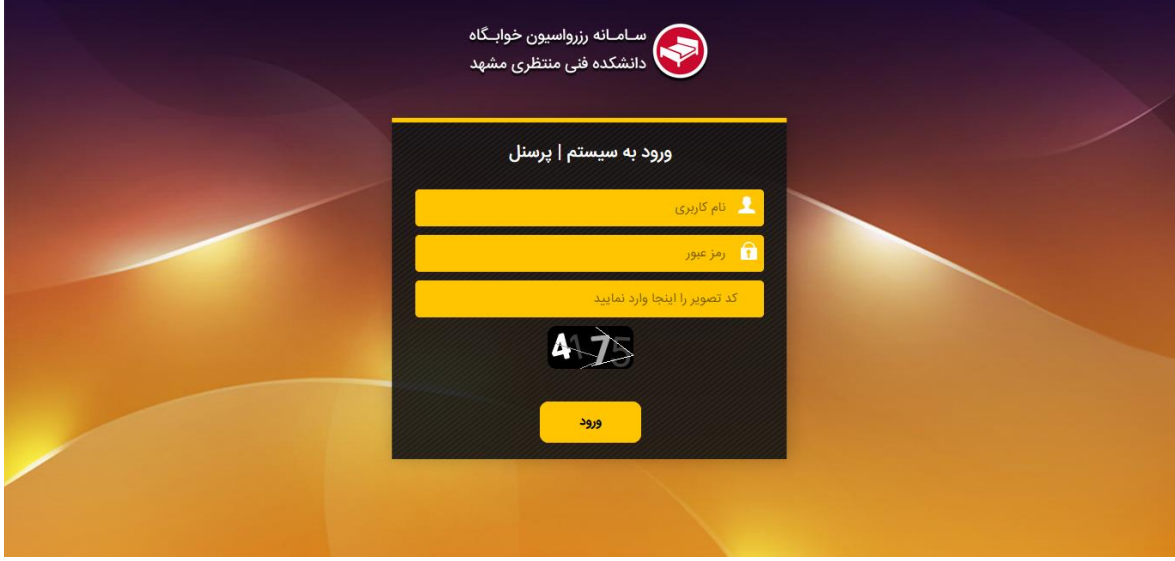

بخش اول : بخش مدیر که به صفحه ورود مدیر ارجاع داده می شود .

تصویر 4.2

همان طور که در تصویر 4.2 می بینید پس از وارد کردن اطالعات مورد نیاز و وارد کردن کد captcha به پنل مدیریت ارجاع داده می شوید . بخش دوم : بخش کاربران (دانشجویان) که کاربر را به صفحه کاربری وی ارجاع می دهد .

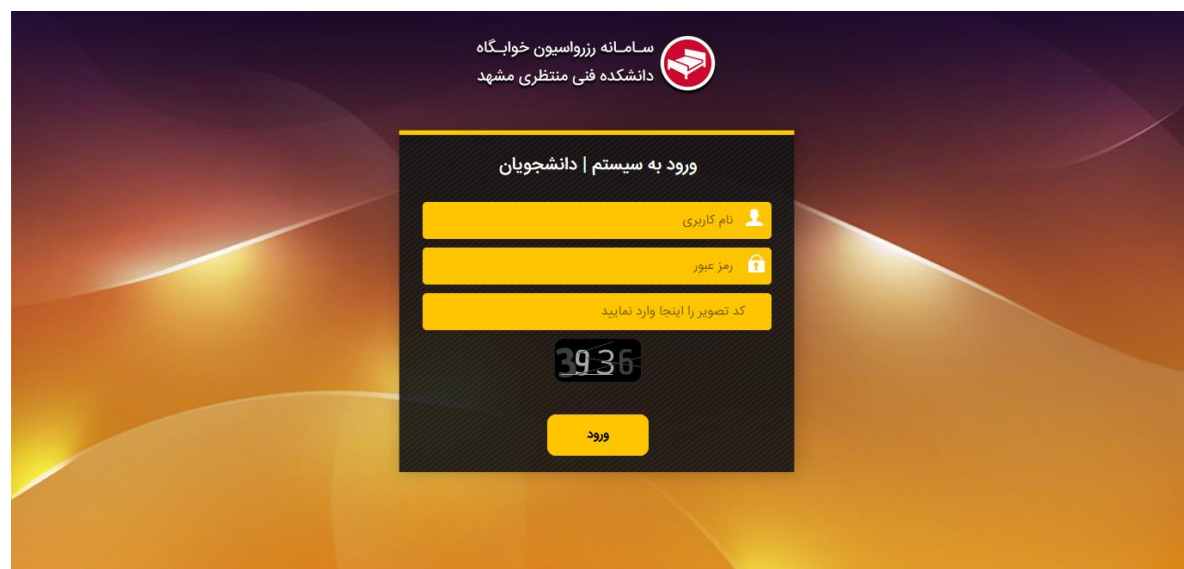

تصویر 4.3

همان طور که در تصویر 4.3 می بینید پس از وارد کردن اطالعات مورد نیاز )شماره دانشحویی ، کد ملی) و وارد کردن کد امنیتی به پنل کاربری دانشجو ارجاع داده می شوید .

**پنل مدیریت**

اولین صفحه پس از وارد کردن رمز می باشد ، همان طور که در تصویر 4.4 می بینید.

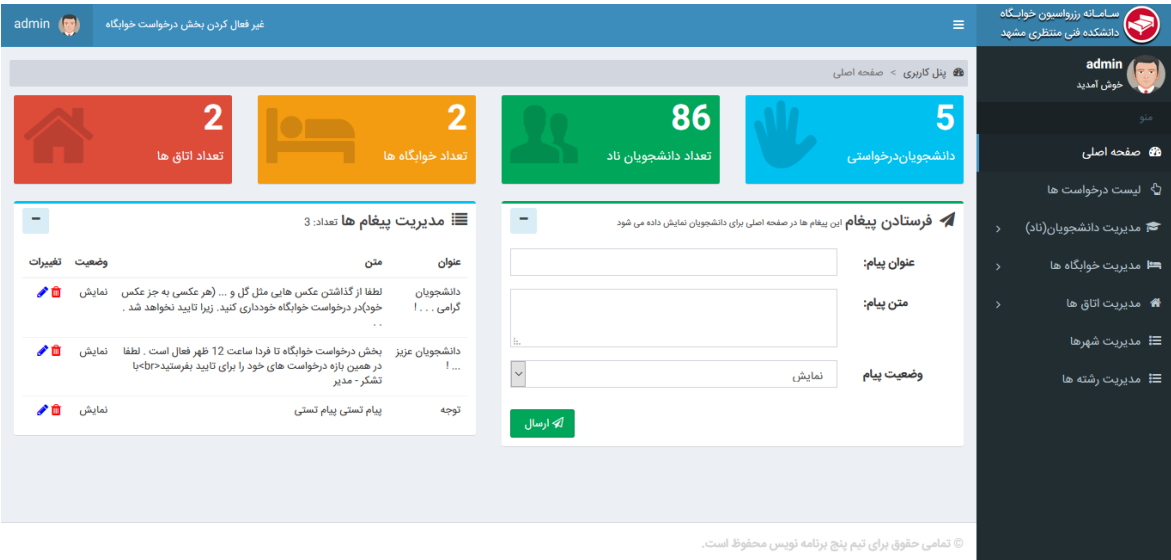

تصویر 4.4

بخش فهرست این پنل از چهار بخش تشکیل شده است به شرح زیر :

.1 لیست درخواست ها

در این قسمت تمام درخواست های خوابگاه از طرف دانشجویان دیده میشود که مدیر می تواند آن ها را بررسی کرده و گزینه تایید (به منزله ی تایید درخواست دانشجو) یا رد (قبول نشدن یا رد اطلاعات) را بزند.

| $\bullet$<br>admin                                                                                                    | غیر فعال کردن بخش درخواست خوابگاه |                             |                        |            |                 |           |                            | $\equiv$      |               | سـامــانه رزرواسيون خوابــگاه<br>ستانسین برر<br>دانشکده فنی منتظری مشهد |
|----------------------------------------------------------------------------------------------------|-----------------------------------|-----------------------------|------------------------|------------|-----------------|-----------|----------------------------|---------------|---------------|-------------------------------------------------------------------------|
| <b>60</b> پنل کاربری > لیست درخواست ها                                                                                                    |                                   |                             |                        |            |                 |           |                            |               |               | admin<br>$\left($<br>خوش آمدید                                          |
| $\blacksquare$                                                                                                    |                                   |                             |                        |            |                 |           |                            | 6 راهنما      |               | مئو                                                                     |
| مدیر محترم در این صفحه می توانید لیست دانشجویانی که درخواست خوابگاه داده اند را مشاهده کناینی انه منتوانید با زدن دکمه تایید او را به مرحله پرداخت ببرید! |                                   |                             |                        |            |                 |           |                            |               |               | <b>80</b> صفحه اصلی                                                     |
|                                                                                                    |                                   |                             |                        |            |                 |           |                            |               |               | ٹ <sup>ی</sup> لیست درخواست ها                                          |
|                                                                                                    |                                   |                             | جستجو:                 |            |                 |           | رکورد<br>$\checkmark$      | نمایش 10      | $\rightarrow$ | ■ مديريت دانشجويان(ناد)                                                 |
| ∃ا تغییرات                                                                                                    | جزئیات                            | <b>ظ وضعيت تاييد دانشجو</b> | ∄ا کد ملی              | ∄ا نام پدر | ∄ا نام خانوادگی | ∄ نام     | <u> ≐</u> ا شماره دانشجویی | ≞إ تصوير      | $\rightarrow$ | ➡ مدیریت خوابگاه ها                                                     |
|                                                                                                    | $\mathbf 0$                       | تاييد شده                   | 0924410280             | على        | کسایی           | حسين      | 94211055154077             | $\bigcirc$    | $\rightarrow$ | <b>* مديريت اتاق ها</b>                                                 |
|                                                                                                    | $\mathbf 0$                       | تاييد شده                   | 925187488              | احمد       | ذوقی شوکت اباد  | محمود     | 96110055105006             |               |               | ≡ مديريت شهرها                                                          |
|                                                                                                    | $\pmb{0}$                         | تاييد شده                   | 5530095951             | عليرضا     | فولاديناه       | مهدى      | 96110055105010             | $\mathbf{z}$  |               | ≡ مدیریت رشته ها                                                        |
| تاييد<br>عدم تاييد                                                                                                    | $\mathbf 0$                       | درخواست شده                 | 5220232428             | محمدعلي    | علي پور         | مهدى      | 96111055105013             | $\frac{1}{2}$ |               |                                                                         |
|                                                                                                    | $\mathbf 0$                       | تاييد شده                   | 924648392              | سيدعلى     | موسوى           | سيدعليرضا | 96111055154030             | Be            |               |                                                                         |
|                                                                                                    |                                   |                             | $\overline{1}$<br>بعدى | قبلى       |                 |           |                            |               |               |                                                                         |

تصویر 4.5

- ۲. مدیریت دانشجویان (ناد)
- به شرح زیر مدیر میتواند از این قسمت استفاده کند :
- .1 امکان جستجو و نمایش اطالعات و ویرایش یک یا چند دانشجو.
	- .2 امکان استفاده از فایل اکسل دانشجویان در سامانه .
		- .3 امکان پشتیبان گیری در فایل اکسل.

| سـامــانه رزرواسيون خوابــگاه<br>E<br>دانشکده فنی منتظری مشهد |                    | $\circ$<br>admin<br>$\equiv$<br>غیر فعال کردن بخش درخواست خوابگاه                                                                                      |          |                |          |                          |               |               |                    |            |                                                                                    |               |
|---------------------------------------------------------------|--------------------|----------------------------------------------------------------------------------------------------|----------|----------------|----------|--------------------------|---------------|---------------|--------------------|------------|------------------------------------------------------------------------------------|---------------|
| admin<br>خوش آمدید                                            |                    | @ پنل کاربری > مدیریت دانشجویان(ناد) > لیست دانشجویان                                                                                                  |          |                |          |                          |               |               |                    |            |                                                                                    |               |
| مٺو                                                           |                    | 6 راهنما                                                                                                    |          |                |          | $\overline{\phantom{a}}$ | 5% ابزار      |               |                    |            |                                                                                    | $\equiv$      |
| <b>80</b> صفحه اصلی                                           |                    | در این صفحه می توانید لیست دانشجویان سایت ناد را مدیریت کنید.                                                                                          |          |                |          |                          | Browse        | $\rightarrow$ | وارد کردن فایل xls |            |                                                                                    |               |
| ن <sup>4</sup> ليست درخواست ها                                |                    | همچنین با استفاده از منوی ابزار میتوانید به ابزار ها و امکانات دسترسی داشته باشید.<br>$\mathbf{m}$<br>●   استخراج کردن به فایل xls<br>حذف همه رکورد ها |          |                |          |                          |               |               |                    |            |                                                                                    |               |
| ● مديريت دانشجويان(ناد)                                       | $\bar{\mathbf{v}}$ |                                                                                                    |          |                |          |                          |               |               |                    |            |                                                                                    |               |
| ■ ليست دانشجويان                                              |                    | نمایش 10<br>رکورد<br>$\checkmark$<br>جستجو:                                                                                                    |          |                |          |                          |               |               |                    |            |                                                                                    |               |
| <b>+</b> اضافه کردن دانشجو                                    |                    | ∄ نام خانوادگی<br>$\mathbb{R}$ کد ملی<br>∄ نام پدر<br>∄ا نام<br>≟ٍ] شمارہ دانشجویی                                                                     |          |                |          |                          | ∃ا تاریخ تولد | Æ<br>دين      | 胆<br>مذهب          | 胆<br>جنسيت | وضعيت تاهل $\mathop{\mathop{\rule{0pt}{0.5ex}\hspace{0.05in}}\mathop{\mathbb{E}}}$ | ∃ا تغییرات    |
| <b>⊫⊧</b> مدیریت خوابگاه ها                                   | $\mathcal{P}$      | 94211055154076                                                                                                    | على      | موسوى          | سيدعلى   | 0921231233               | $1199$ /10/10 | اسلام         | شيعه               | $\omega$   | مجرد                                                                               | $\triangle$ 0 |
| <b>18</b> مديريت اتاق ها                                      | $\mathbf{v}$       | 94211055154077                                                                                                    | حسين     | کسایی          | على      | 0924410280               | ١٣٧٧/٥٣/١۶    | اسلام         | شيعه               | مرد        | مجرد                                                                               | ✔ 面           |
| <b>三</b> مديريت شهرها                                         |                    | 96110055105006                                                                                                    | محمود    | ذوقی شوکت اباد | احمد     | 925187488                | 1378/12/22    | اسلام         | شيعه               | مرد        | مجرد                                                                               | ✔ 面           |
| ≡ مدیریت رشته ها                                              |                    | 96110055105008                                                                                                    | عليرضا   | سرشار          | محمد     | 925348163                | 1379/05/16    | اسلام         | شيعه               | مرد        | مجرد                                                                               | ✔ 面           |
|                                                               |                    | 96110055105011                                                                                                    | محمدمهدي | نكاحي          | محسن     | 925036749                | 1378/08/01    | اسلام         | شيعه               | مرد        | مجرد                                                                               | ✔ 面           |
|                                                               |                    | 96111055105001                                                                                                    | محمدمهدي | اذرمهري        | على      | 770249175                | 1379/04/05    | زرتشت         | شيعه               | مرد        | مجرد                                                                               | ✔ 面           |
|                                                               |                    | 96111055105002                                                                                                    | محمد     | اصغري          | حسينعلى  | 925082430                | 1378/09/09    | اسلام         | شيعه               | مرد        | متاهل                                                                              | ✔ 面           |
|                                                               |                    | 96111055105004                                                                                                    | اسماعيل  | برقى طرقبه     | على اكبر | 925215015                | 1378/12/25    | اسلام         | شيعه               | مرد        | مجرد                                                                               | ✔ 面           |

تصویر 4.6

.3 مدیریت خوابگاه ها

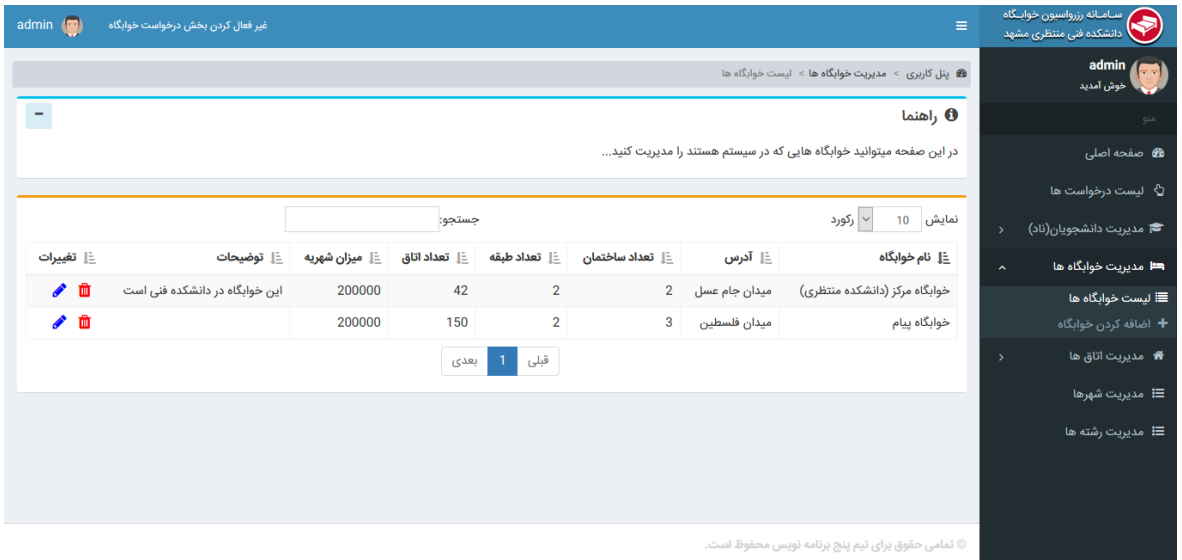

تصویر 4.7

در این قسمت امکان مشاهده خوابگاه های موجود و همچنین حذف یا اضافه کردن خوابگاه جدید وجود دارد .

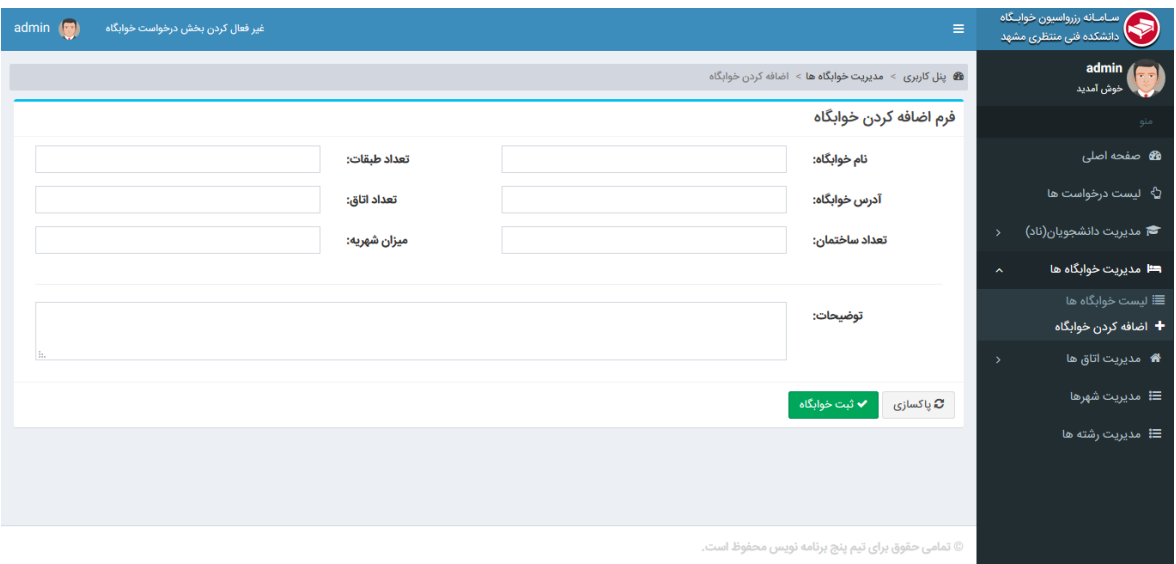

#### تصویر 4.8

.4 مدیریت اتاق ها

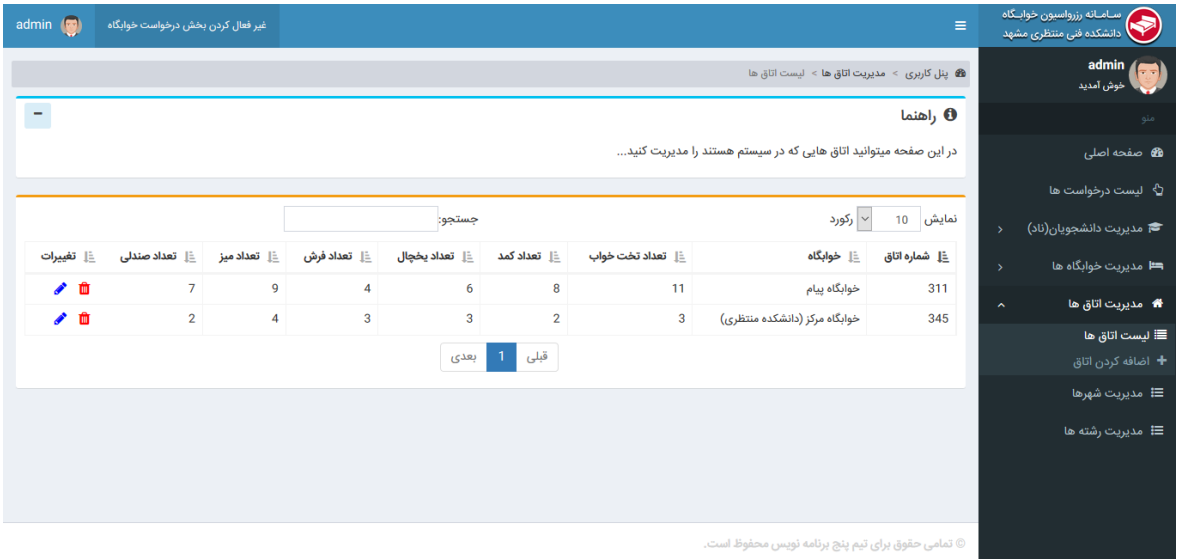

تصویر 4.9

در این قسمت مانند قسمت ثبل امکان مشاهده اتاق های موجود و همچنین حذف یا اضافه کردن اتاق جدید وجود دارد .

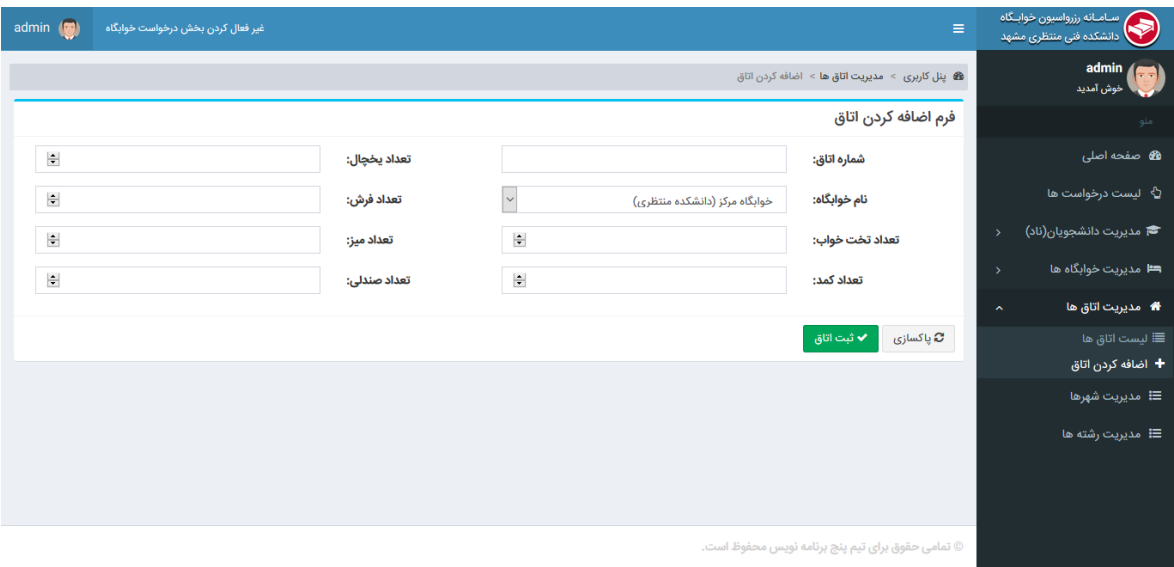

#### تصویر 4.10

5 . مدیریت شهر ها

امکان اضافه شهر ویا جستجو و ویرایش شهر و استان مورد نظر

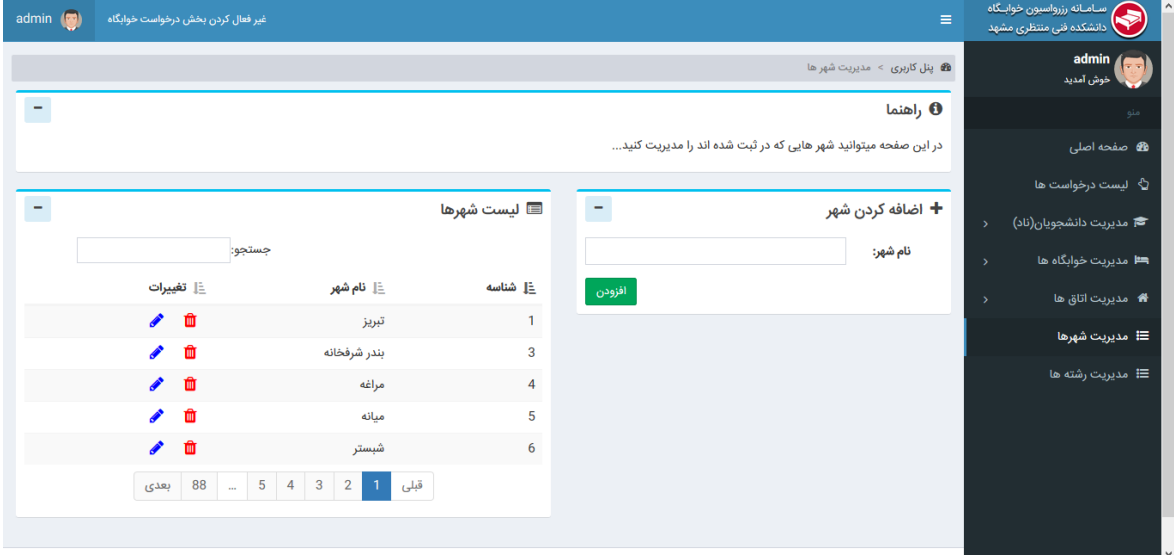

تصویر 4.11

#### 6 . مدیریت رشته ها

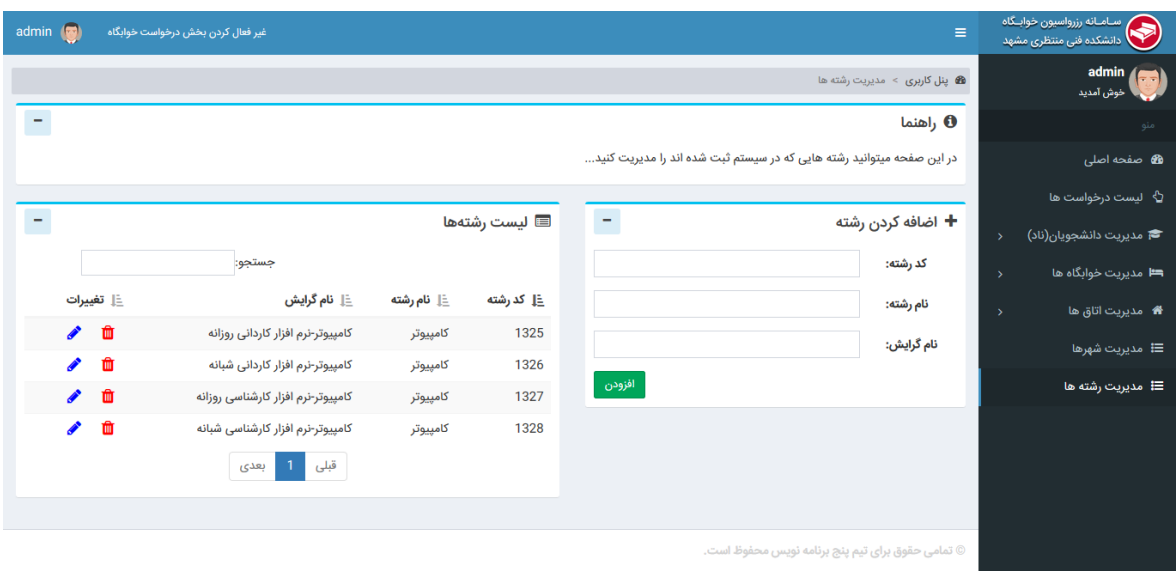

تصویر 4.12

.7 مدیریت دانشجویان خوابگاه

در این قسمت امکان مشاهده دانشجویان خوابگاه یه در ترم جاری قرار دارند را به شما میدهد هم چنین امکان اضافه کردن دستی دانشجو خوابگاه و امکان حذف و ... را دارا می باشد .

# **پنل کاربران**

این صفحه برای داشجویان نمایان می شود.)تصویر 4.13(

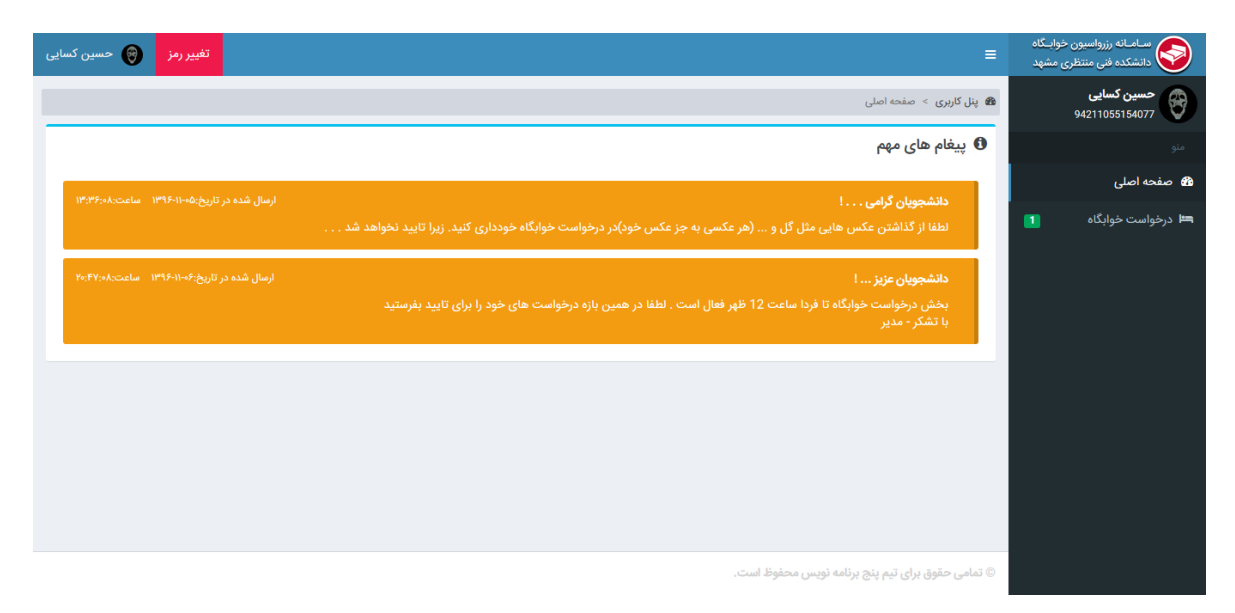

تصویر 4.13

بخش فهرست شامل بخش های زیر می باشد .

.1 درخواست خوابگاه

در این قسمت دانشجو می تواند اطالعات وارد نشده در لیست همان طور که در تصویر 4.14 میبینید وارد کرده و دکمه درخواست خوابگاه را بزند .

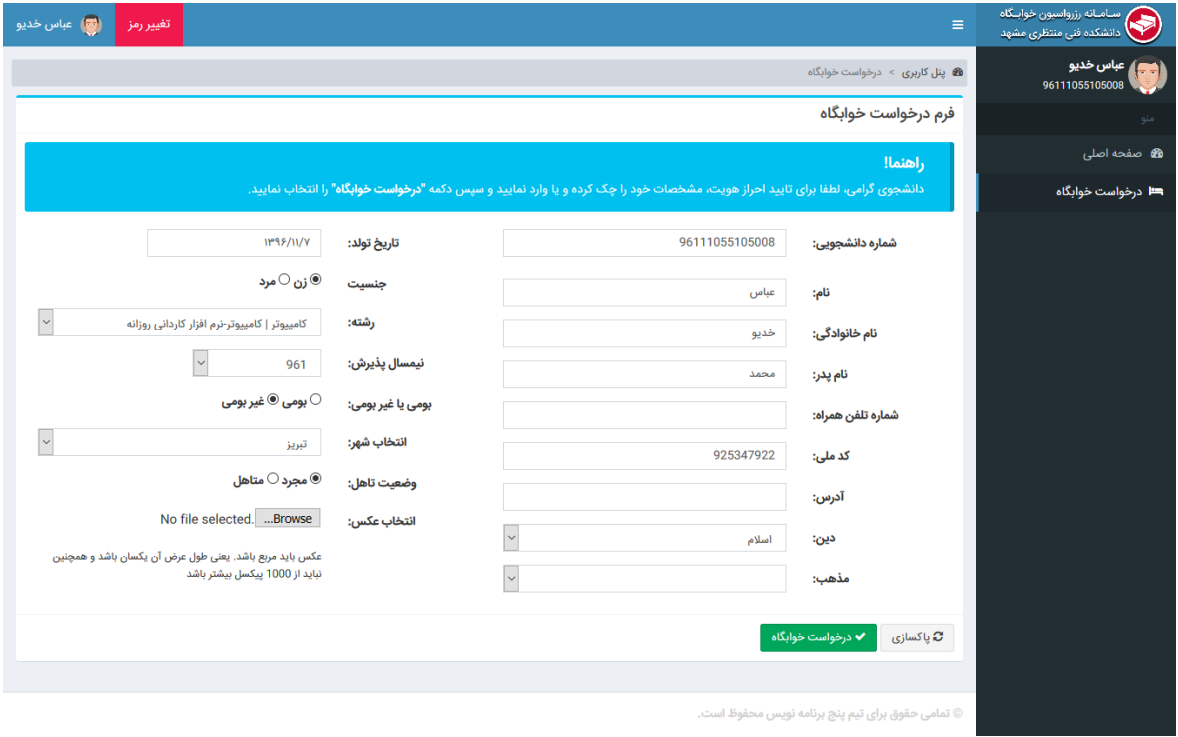

تصویر 4.14

.2 ارسال نظرات

### **فصل پنجم نتیجه گیری ،پیشنهادات ،منابع و مراجع**

### **نتیجه گیری**

حال با اتمام پروژه و انجام مستندات آن باید یک نتیجه گیری مطلوب از این پروژه صورت گیرد تا تمام اهداف مشخص و اهدافی که به آن عمل شده است تایید و اهدافی که به آن نرسیدیم در نسخه های بعد آن را کامل کنیم به همین منظور سعی شده است تا خالصه ای از کل پروژه در چند خط بیان شود . در مرحله ی اول انتخاب نوع استفاده از این پروژه می باشد که ما از نسخه وب و با استفاده از زبان php پیاده سازی کردیم .

در مرحله ی بعد انتخاب فریم ورک می باشد که بتوان از ان بهره وری کامل داشته باشیم و همچنین از نظر امنیت نیز در سطح باالیی قرار داشته باشد که ما فریم ورک الراول را انتخاب کرده ایم. بعد از انتخاب فریم ورک نیاز های پروژه که که قبال تعیین شده بود و جداول را طبق آن نیاز ها تهیه شد. سپس سعی شد تا تمام عکس ها ، لگو ، آیکن ها و ... را طبق نیاز و موضوع پروژه تعیین شود . و بعد از آن شروع به کد نویس برای محیط پروژه کردیم . برای کد نویسی از محیط phpstorm استفاده کردیم که به ما امکانات زیادی را می دهد .

در این پروژه از معاری mvc استفاده شده است که هم از لحاظ امنیت و هم از لحاظ استاندارد در باالترین سطح قرار دارد .

بعد از انجام کد نویسی سعی شد دامنه مناسب طبق درخواست ها تعیین شود،

و در مرحله آخر تست ها و آزمایشات الزم انجام شد تا خطا ها و مشکالت نهایی تعیین و حل شود .

**پیشنهادات**

در حال حاضر اکثر دانشکده ها فنی و حتی تعدادی از دانشگاه های سطح کشور برای این نیاز از همان سیستم قدیمی یعنی کاغذ بازی استفاده میکنند . که خود این هم از لحاظ زمان و هم از لحاظ مشکالت دیگر در سطح بسیار پایینی قرار دارد .

اما هدف این پروژه و پروژه های شبیه به این در اولین قدم کاهش زمان ، عدم نیاز حضوری دانشجو و درگیرنشدن مسئول ان بخش می باشد .

اما باید این را هم در نظر گرفت که باید دانشگاه ها بخصوص دانشکده فنی شهید محمد منتظری باید برای اولین رونمایی از این پروژه با گروه برنامه نویس حداکثر کمک را بکند تا هم در پایان کار مشکالت و خطا احتمالی کاهش یابد و هم برای استفاده در دیگر مراکز سعی کند تا موانع و سد های موجود در راه این گروه را از سر آن ها برداشته .

با آرزوی موفقیت در این پروژه

### **منابع و مراجع**

[1]- کتاب الکترونی مبانی مهندسی نرم افزار – جمع آوری و تدوین استاد خانی

- [2]- [www.laravel.com](http://www.laravel.com/)
- [3]- www.materializecss.com
- [3]- www.w3schools.com
- [4]- ww.stackoverflow.com